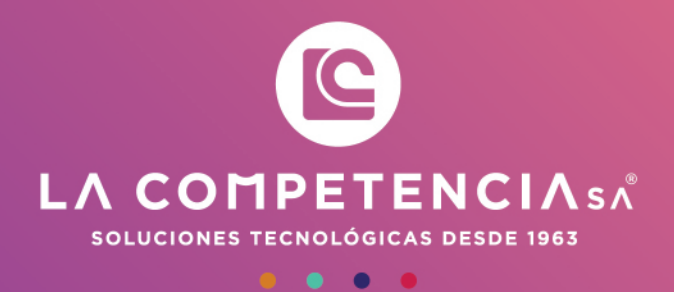

lince LITE

## Sistema de control de asistencia

Este programa está protegido por las leyes de derechos de autor. La reproducción total o parcial de este programa está penado por la ley con severas sanciones civiles y penales, y será objeto de todas las acciones legales necesarias. Copyright © La Competencia S.A.

#### Manual de usuario Versión: 1.0 Fecha: Abril 2019

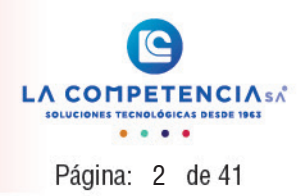

# ÍNDICE DE CONTENIDOS

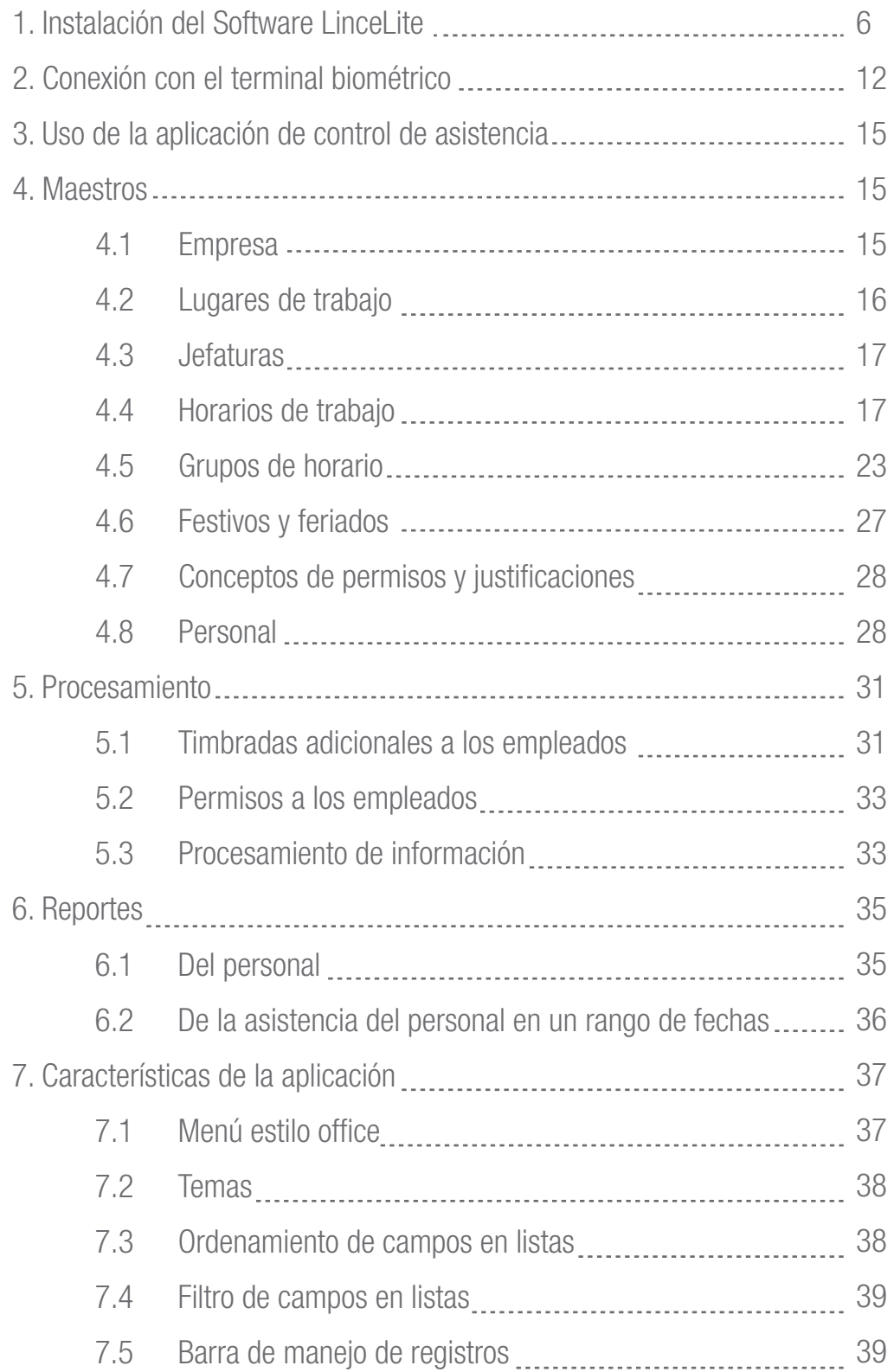

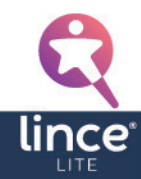

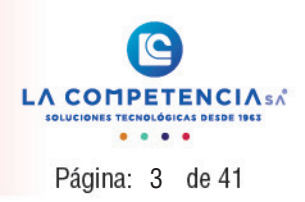

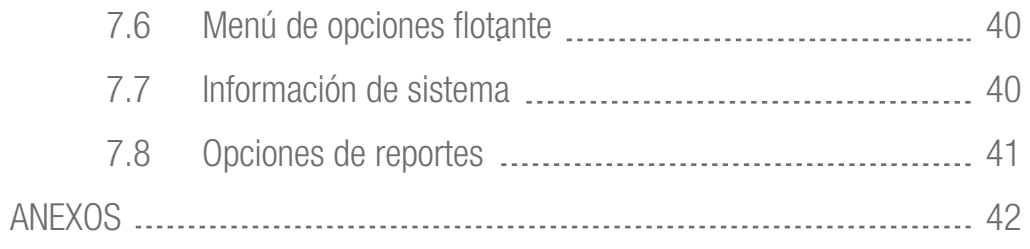

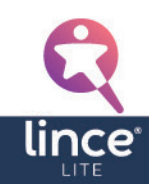

#### Manual de usuario Versión: 1.0 Fecha: Abril 2019

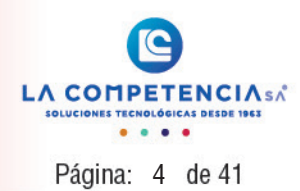

# ÍNDICE DE FIGURAS

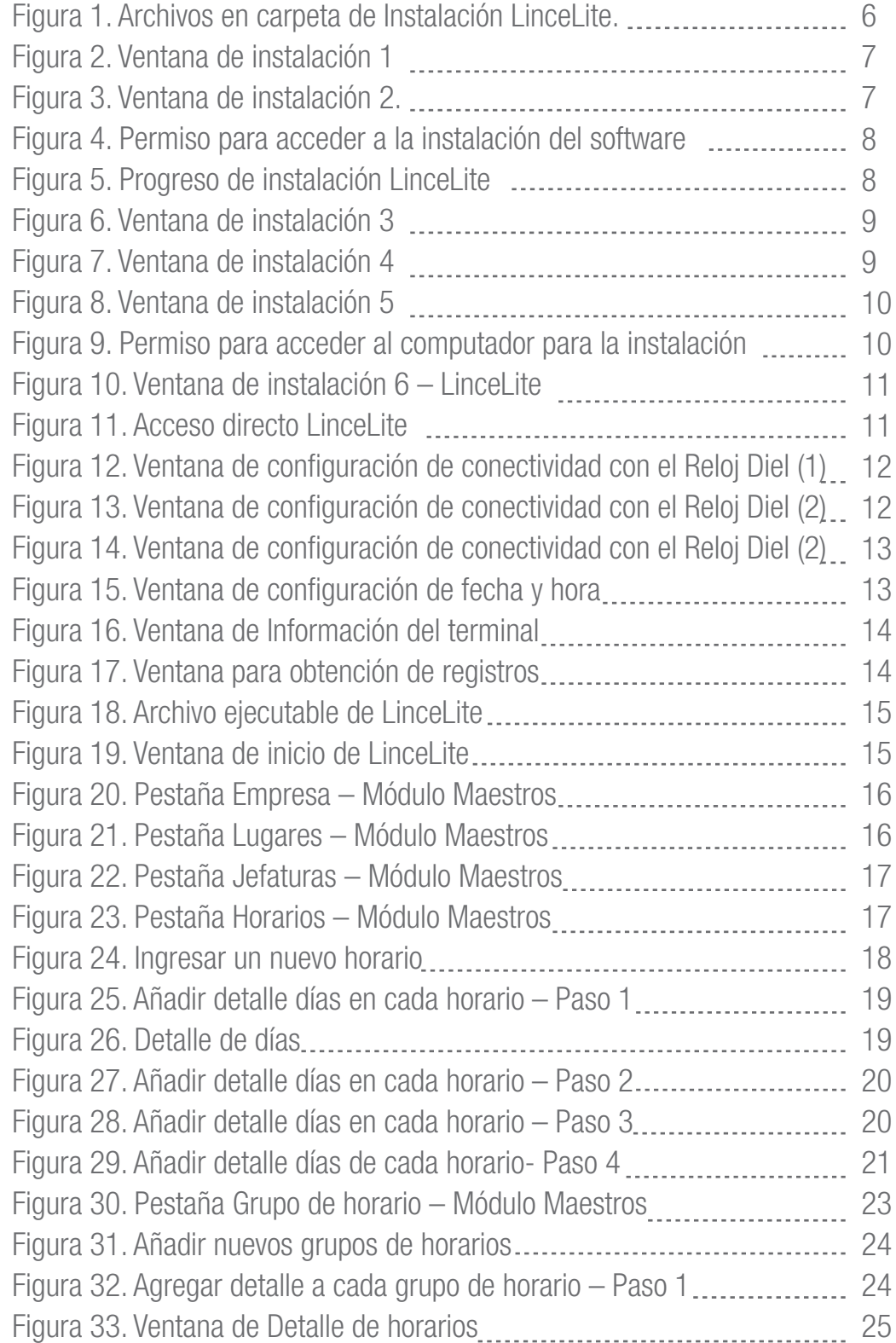

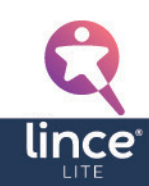

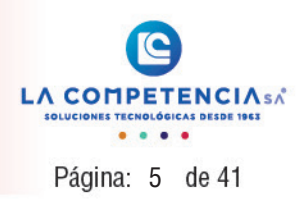

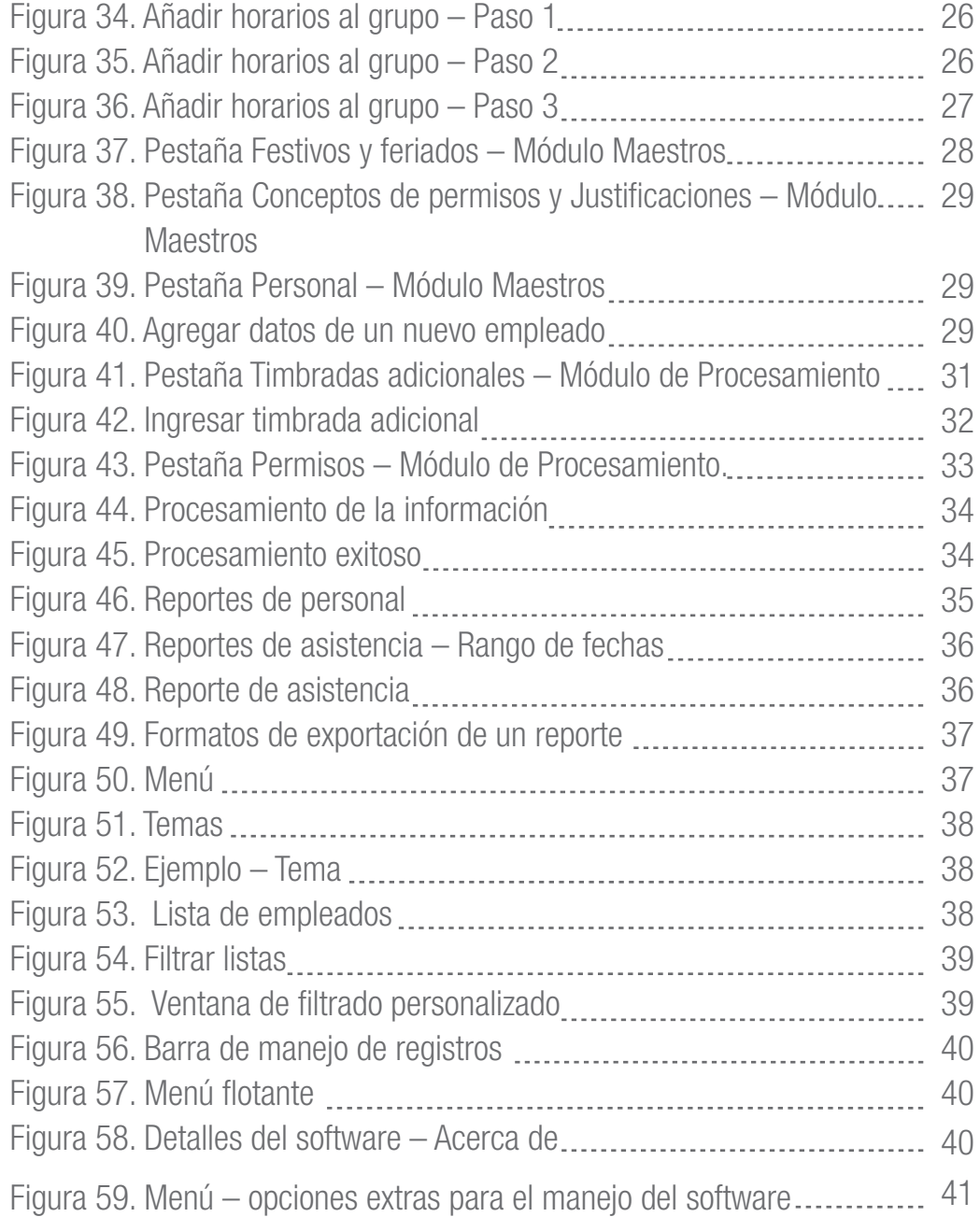

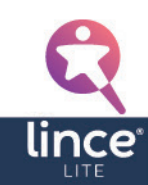

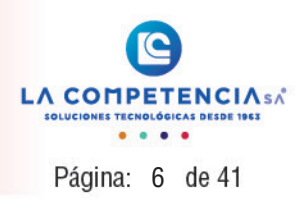

#### <span id="page-5-0"></span>1. Instalación del Software LinceLite

Para instalar el Software LinceLite se debe tener los archivos de instalación los cuales tienen la siguiente figura:

| $\widehat{\phantom{a}}$<br>Nombre | Fecha de modifica  | Tipo                | Tamaño    |
|-----------------------------------|--------------------|---------------------|-----------|
| DotNetFX452                       | 3/11/2019 10:42 AM | Carpeta de archivos |           |
| SqlLocalDB2016                    | 3/11/2019 10:42 AM | Carpeta de archivos |           |
| InstallLinceLite.msi              | 3/11/2019 10:42 AM | Paquete de Windo    | 42,627 KB |
| setup.exe                         | 3/11/2019 10:42 AM | Aplicación          | 1,083 KB  |
|                                   |                    |                     |           |
|                                   |                    |                     |           |
|                                   |                    |                     |           |
|                                   |                    |                     |           |
|                                   |                    |                     |           |
|                                   |                    |                     |           |

Figura 1. Archivos en carpeta de Instalación LinceLite.

Los requisitos para la instalación son los siguientes:

- Windows 7 o superior.
- 4 Gb en RAM o superior (6 GB recomendado).
- Espacio disponible en disco de 5 Gb.

Dentro de la carpeta encontrará un archivo **setup.exe**, este debe ser ejecutado y aparecerán las siguientes pantallas (Figura 2 y 3) dependiendo de las características de su sistema operativo. Si no aparecen estas pantallas es porque ya tiene instalado estos componentes en su computadora. Dar clic en Accept en las dos pantallas mencionadas:

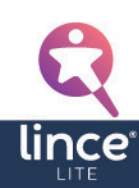

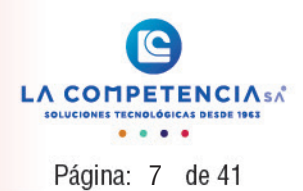

<span id="page-6-0"></span>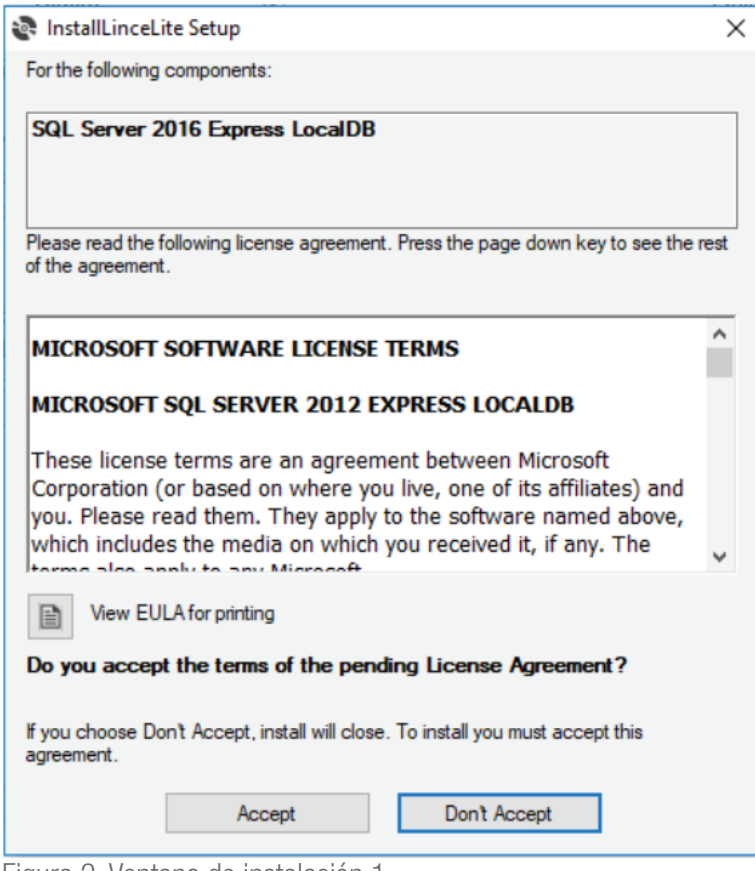

Figura 2. Ventana de instalación 1.

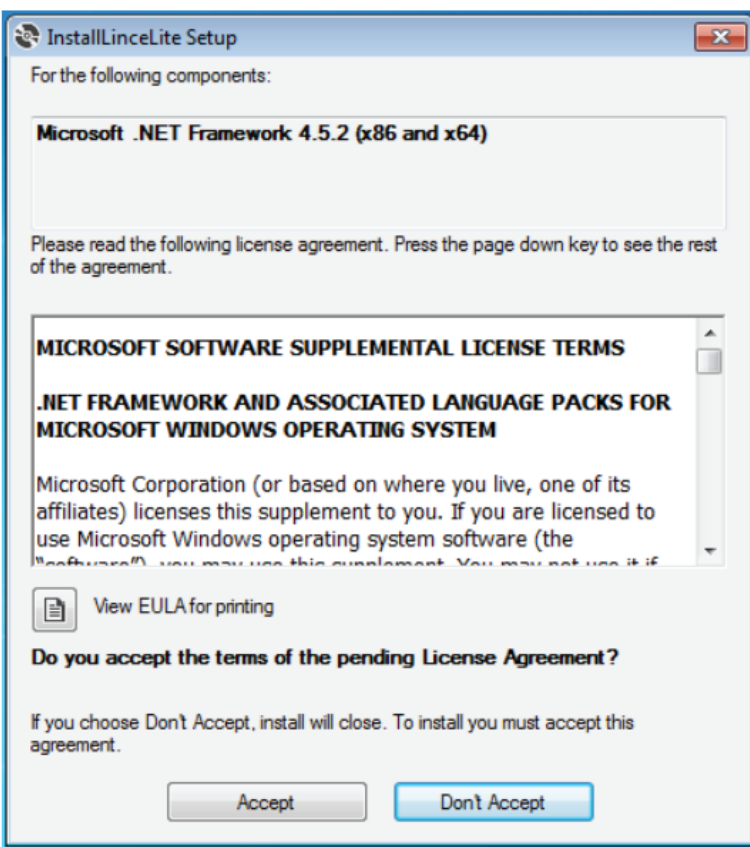

Figura 3. Ventana de instalación 2.

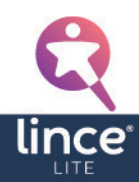

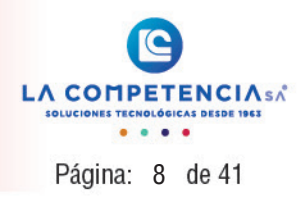

<span id="page-7-0"></span>Luego de lo cual aparecerá la siguiente figura.

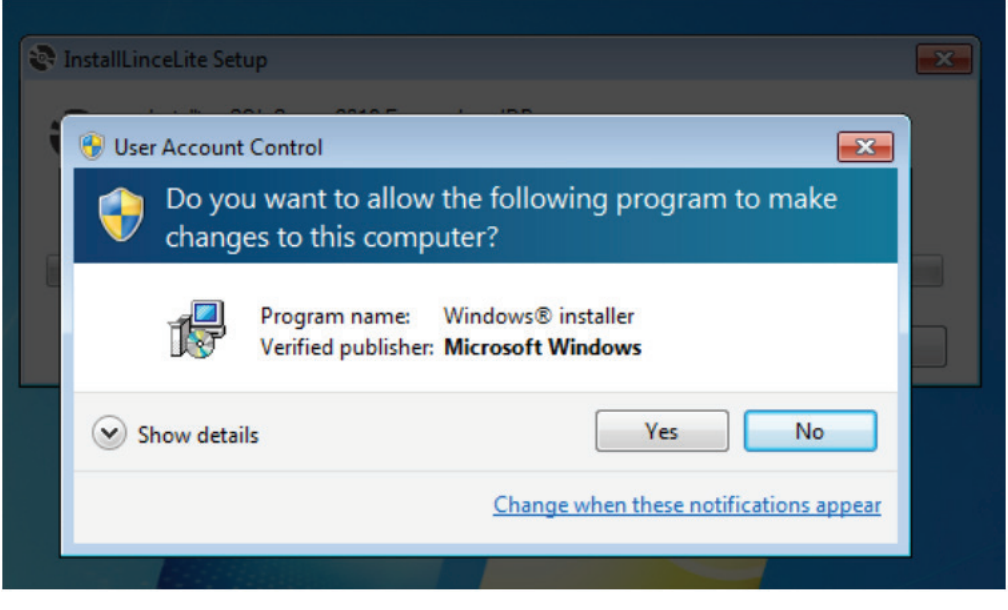

Figura 4. Permiso para acceder a la instalación del software.

Dar clic en Yes y aparecerá la siguiente figura:

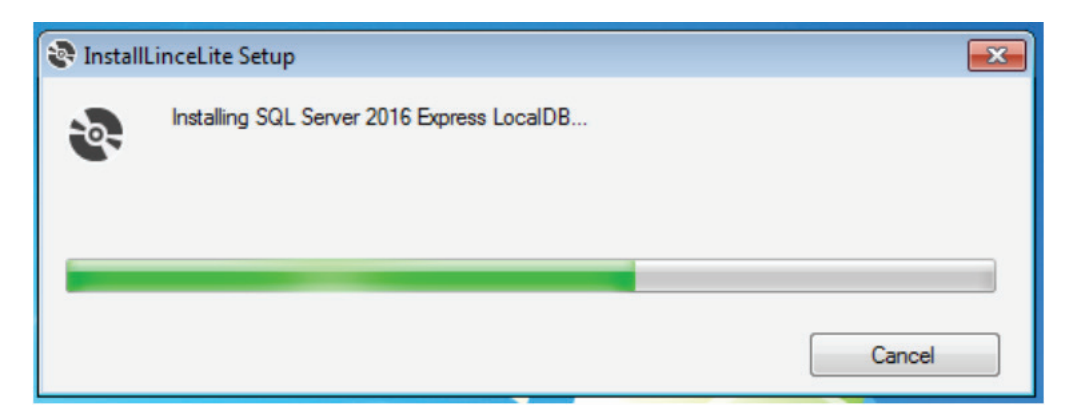

Figura 5. Progreso de instalación LinceLite.

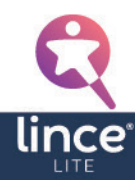

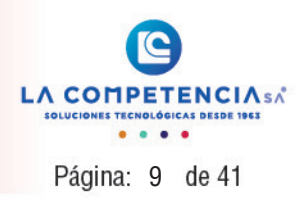

<span id="page-8-0"></span>Cuando termine el proceso, aparecerá lo siguiente:

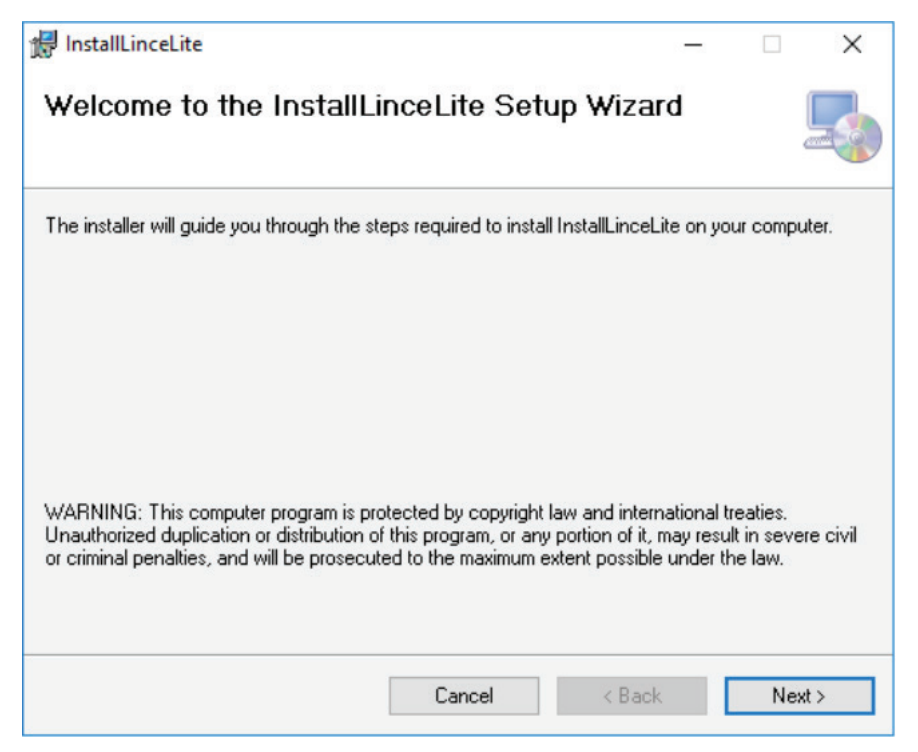

Figura 6. Ventana de instalación 3.

Dar clic en Next y aparecerá la siguiente pantalla:

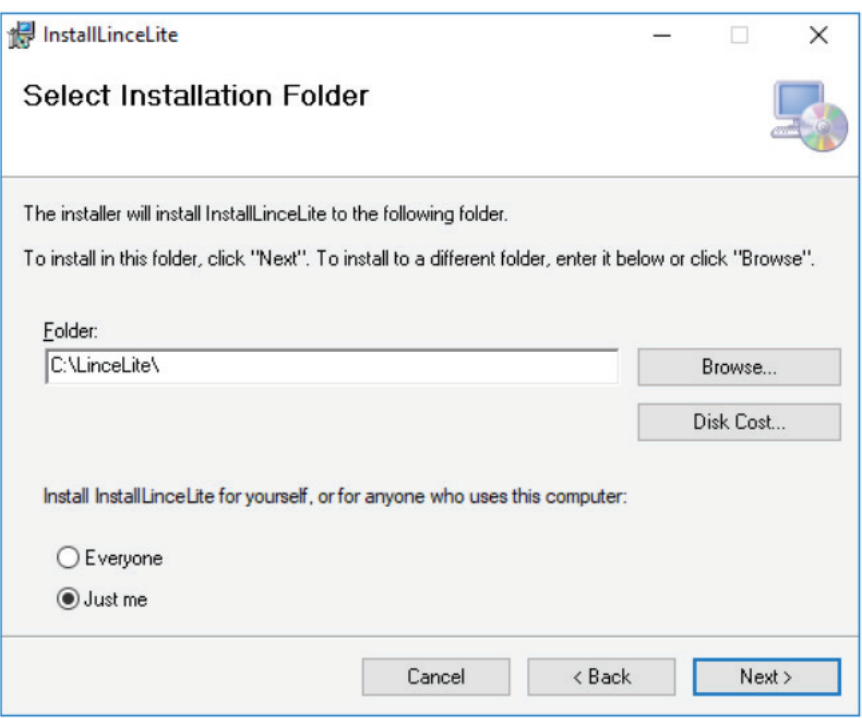

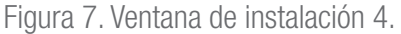

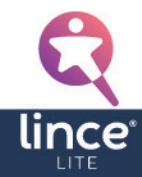

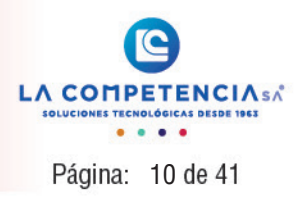

<span id="page-9-0"></span>Seleccione la carpeta donde desea instalar la aplicación y luego seleccione Next, y tenemos una pantalla como la que se muestra en la siguiente figura:

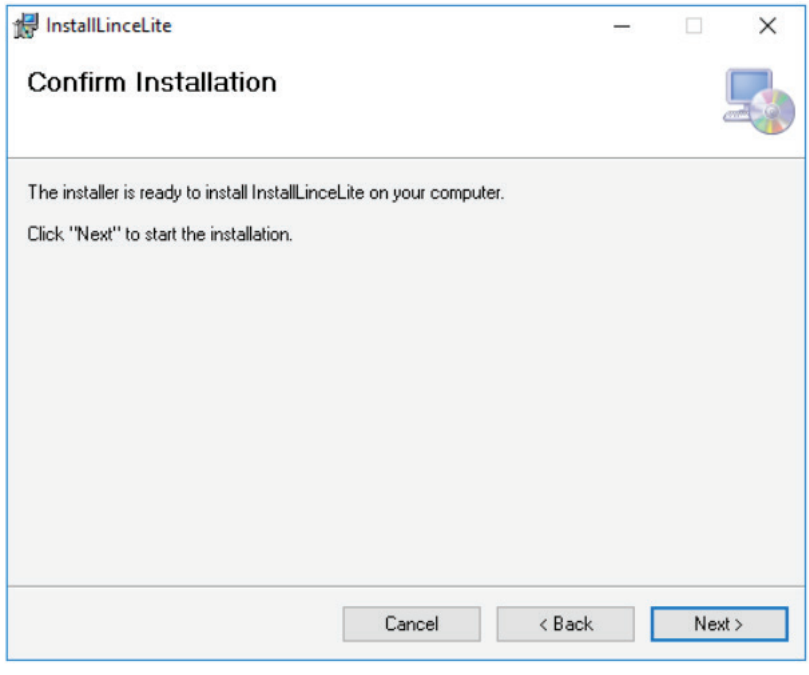

Figura 8. Ventana de instalación 5.

Dar clic en Next y aparece una pantalla como la siguiente:

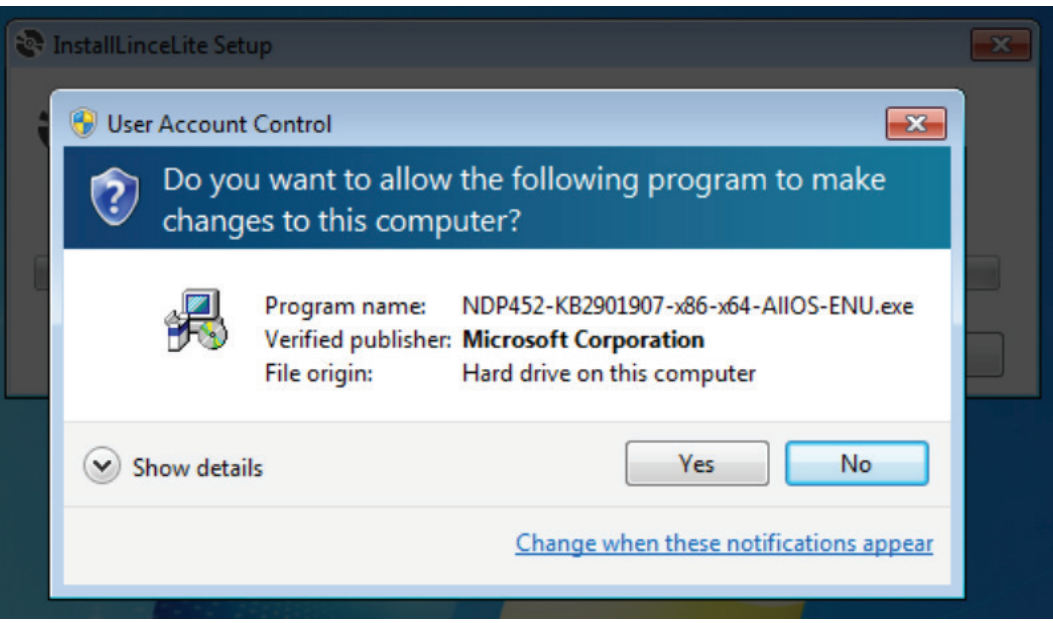

Figura 9. Permiso para acceder al computador para la instalación.

Seleccionar Yes para confirmar la instalación, luego aparecerá una barra de estado indicando que se está realizando esta tarea. Finalmente aparecerá una pantalla como la siguiente:

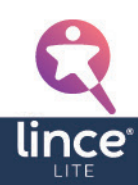

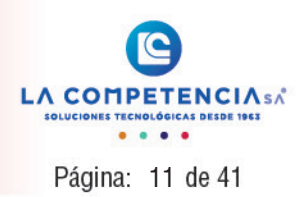

<span id="page-10-0"></span>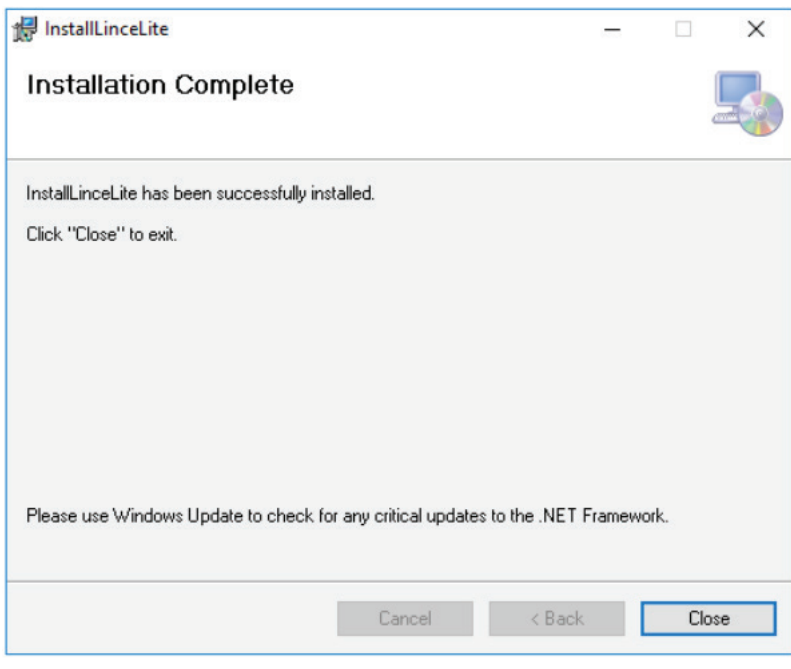

Figura 10. Ventana de instalación 6 – LinceLite.

Por último, dar clic en Close para terminar con la instalación.

Después de la instalación se crea un acceso directo en el escritorio que se muestra como en la siguiente figura:

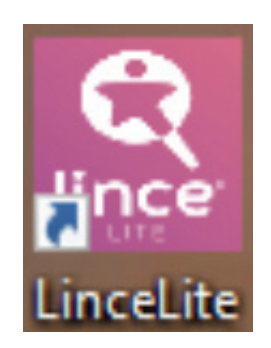

Figura 11. Acceso directo LinceLite.

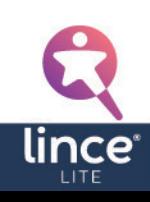

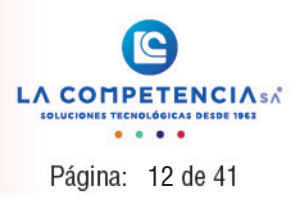

#### <span id="page-11-0"></span>2. Conexión con el terminal biométrico

Para enlazar el terminal biométrico DIEL con el software LinceLite, previamente se debe conectar el terminal a la red o directamente a la computadora (con el cable de red). Después presionar en el botón Registros como se muestra a continuación:

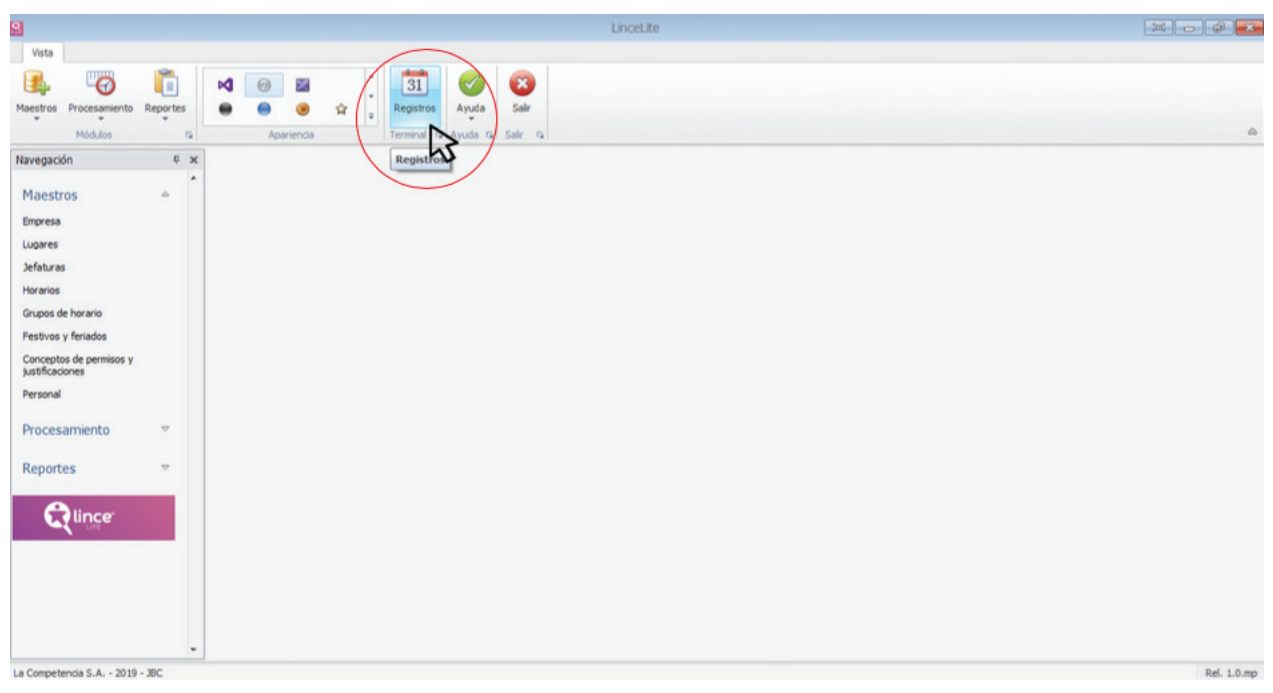

Figura 12. Ventana de configuración de conectividad con el Reloj Diel (1).

Al abrirse una pantalla como la que se muestra a continuación (Figura 13), seleccionar en Conectar, y al conectarse el terminal biométrico se activan los botones que se encuentran en la parte derecha de la ventana (Figura 14):

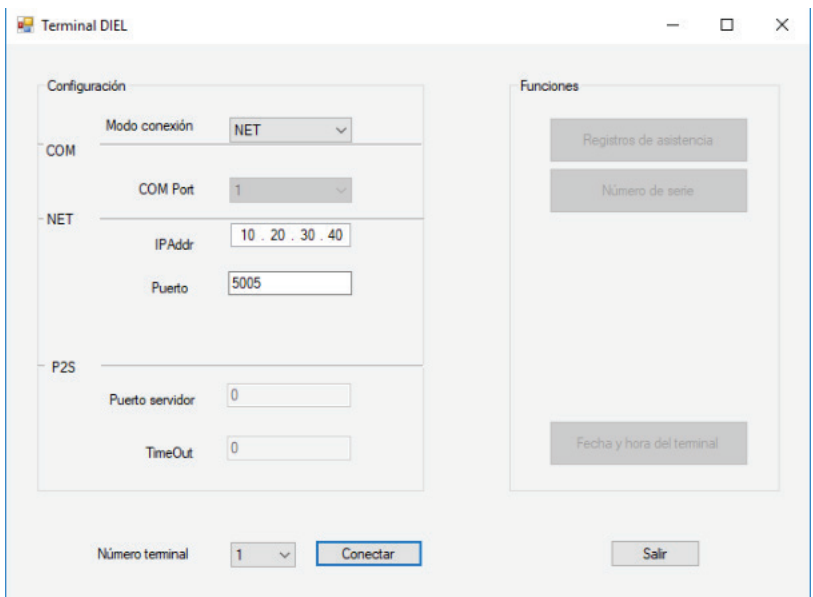

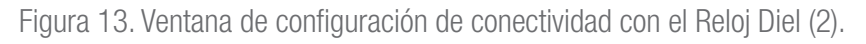

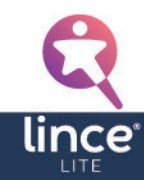

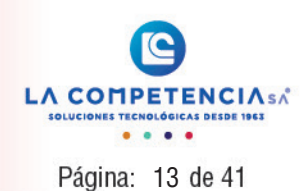

<span id="page-12-0"></span>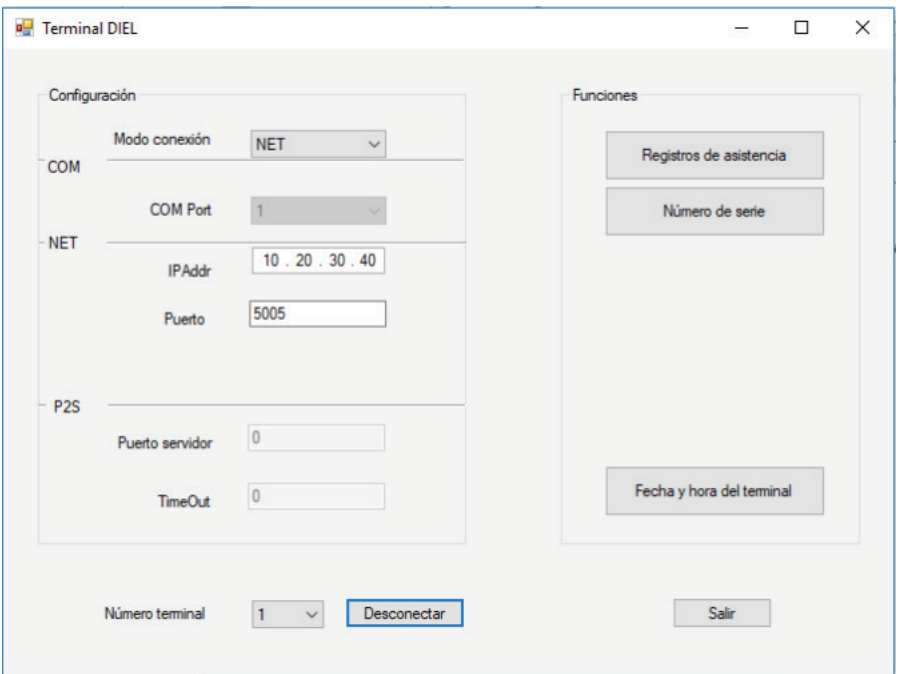

Figura 14. Ventana de configuración de conectividad con el Reloj Diel (2).

Tiene las siguientes opciones:

- Fecha y hora del terminal: Se abre una ventana como en la Figura 15, se puede obtener la fecha y hora del terminal, o enviar la fecha y hora de la computadora en la que está conectado el terminal.

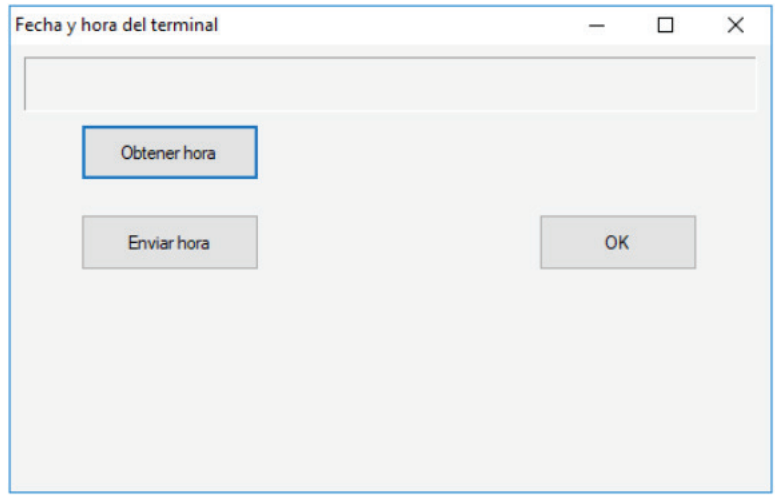

Figura 15. Ventana de configuración de fecha y hora.

- Número de serie: Se puede obtener el número de serie del terminal biométrico (si es necesario).

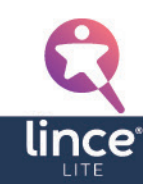

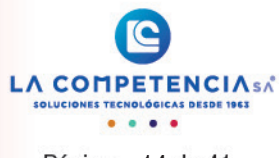

Página: 14 de 41

<span id="page-13-0"></span>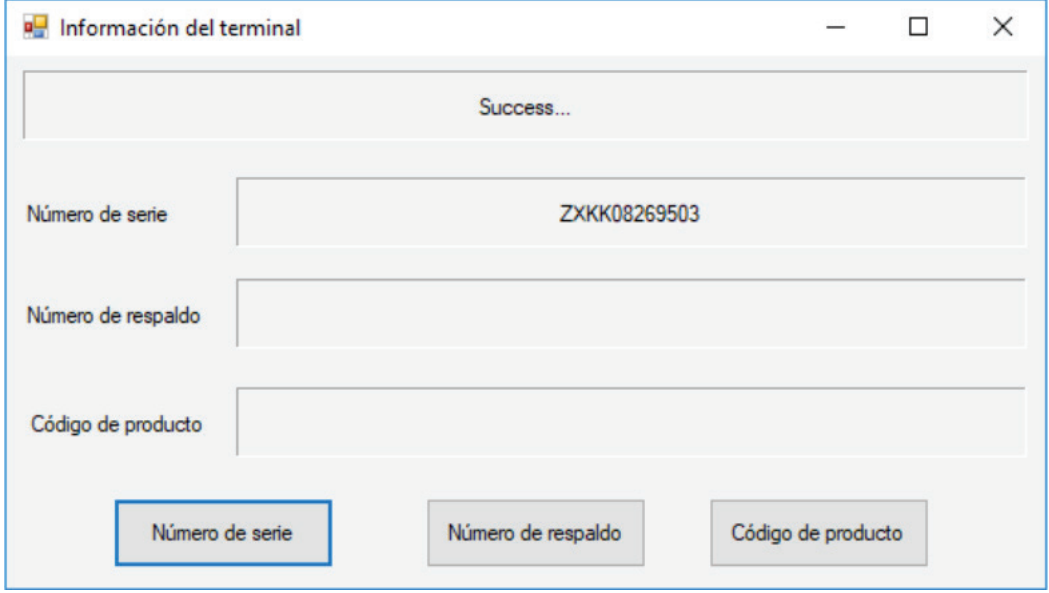

Figura 16. Ventana de Información del terminal.

- Registros de asistencia: Permite descargar los registros de timbradas de los empleados del terminal biométrico, para poder generar los reportes en el software. Presionar en Leer todo para obtener las timbradas y se mostrará una pantalla como en la Figura 17.

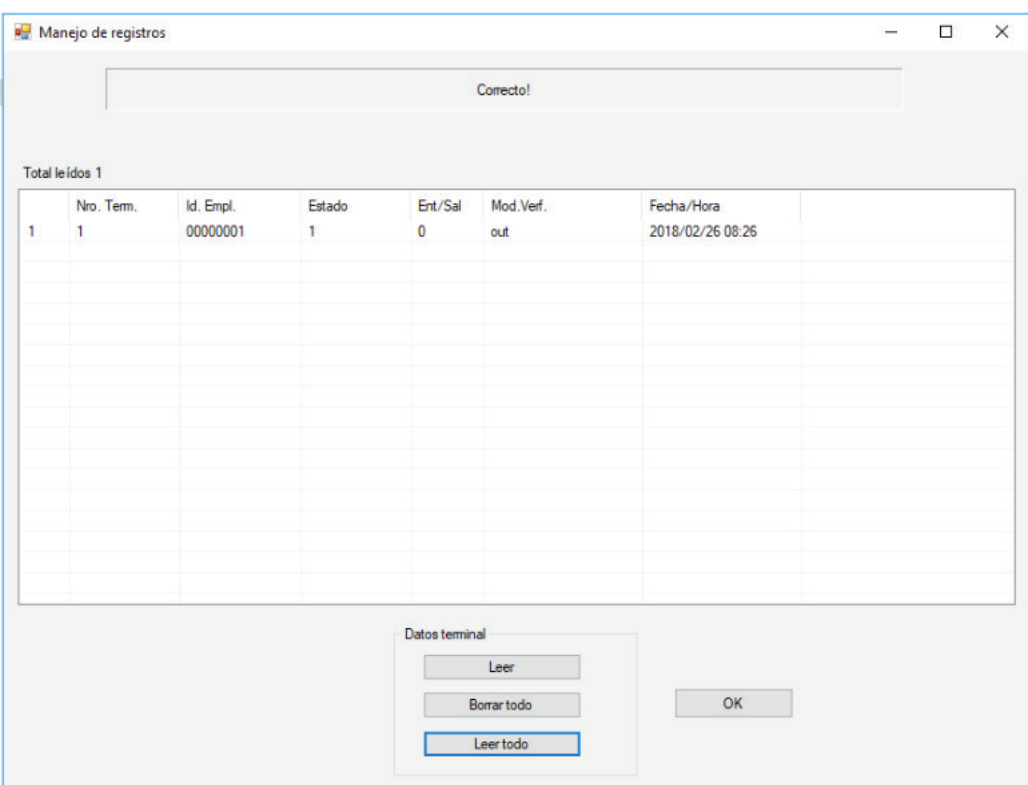

Figura 17. Ventana para obtención de registros.

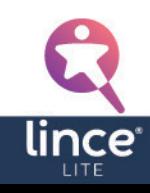

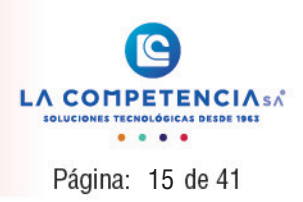

#### <span id="page-14-0"></span>3. Uso de la aplicación de control de asistencia

Para hacer uso de la aplicación de control de asistencia LinceLite encontrará en la carpeta donde realizó la instalación, o en el escritorio un archivo como el siguiente:

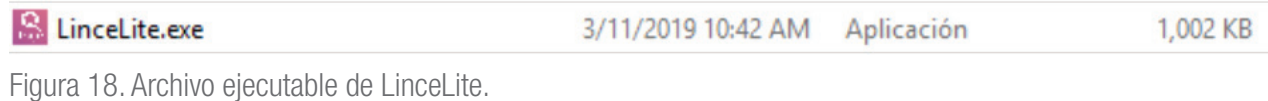

Para ejecutarlo haga doble clic sobre el mismo y aparecerá la siguiente pantalla:

| 8<br>Vista                                                                                                    |                                                                                                    | LinceLite                       |
|----------------------------------------------------------------------------------------------------|----------------------------------------------------------------------------------------------------|---------------------------------|
| Ò<br>$\overline{\bullet}$<br>ŧ<br>$\circledcirc$<br>$\circledast$<br>O<br>q<br>Maestros Procesamiento<br>Reportes<br>$\pmb{\mathrm{v}}$<br>$\overline{\phantom{a}}$<br>$\star$<br>Módulos<br>× | $\frac{2}{31}$<br>$\bullet$<br>$\mathscr{C}$<br>G<br>G<br>$\frac{1}{2a}$<br>d<br>Ayuda<br>Salir<br>Registros<br>٠<br>$\cdot$<br>Salir<br>Apariencia<br>Terminal a Ay<br>$-41$<br>$\sim$ | $\qquad \qquad \, \vartriangle$ |
| $x \times$<br>Navegación                                                                                                    |                                                                                                    |                                 |
| $\lambda$<br>$\hat{\mathcal{R}}$<br>Maestros                                                                                                    |                                                                                                    |                                 |
| Empresa                                                                                                    |                                                                                                    |                                 |
| Lugares                                                                                                    |                                                                                                    |                                 |
| Jefaturas                                                                                                    |                                                                                                    |                                 |
| Horarios                                                                                                    |                                                                                                    |                                 |
| Grupos de horario<br>Festivos y feriados                                                                                                    |                                                                                                    |                                 |
| Conceptos de permisos y<br>Justificaciones                                                                                                    |                                                                                                    |                                 |
| Personal                                                                                                    |                                                                                                    |                                 |
| $\lesssim$<br>Procesamiento                                                                                                    |                                                                                                    |                                 |
| $\%$<br>Reportes                                                                                                    |                                                                                                    |                                 |
| <b>Quince</b><br>$\tau$                                                                                                    |                                                                                                    |                                 |
| La Competencia S.A. - 2019 - JBC                                                                                                    |                                                                                                    | Rel. 1.0.mp                     |

Figura 19. Ventana de inicio de LinceLite.

#### 3. Maestros

En este módulo se ingresa, y se digita toda la información para después ser procesada.

#### 3.1 Empresa

Ingresar el nombre de la empresa o empresas.

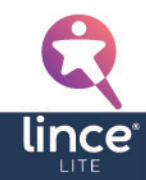

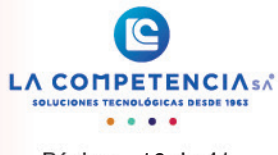

Página: 16 de 41

<span id="page-15-0"></span>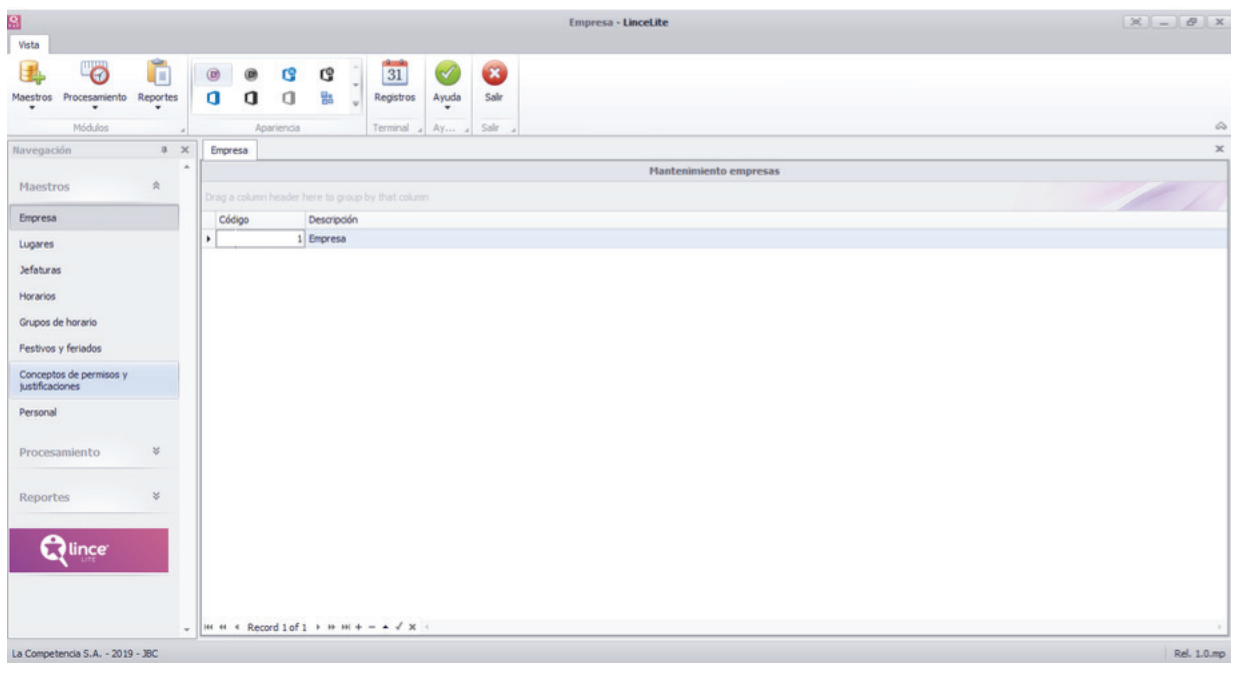

Figura 20. Pestaña Empresa – Módulo Maestros.

## 4.2 Lugares de trabajo

Se ingresa el lugar de trabajo.

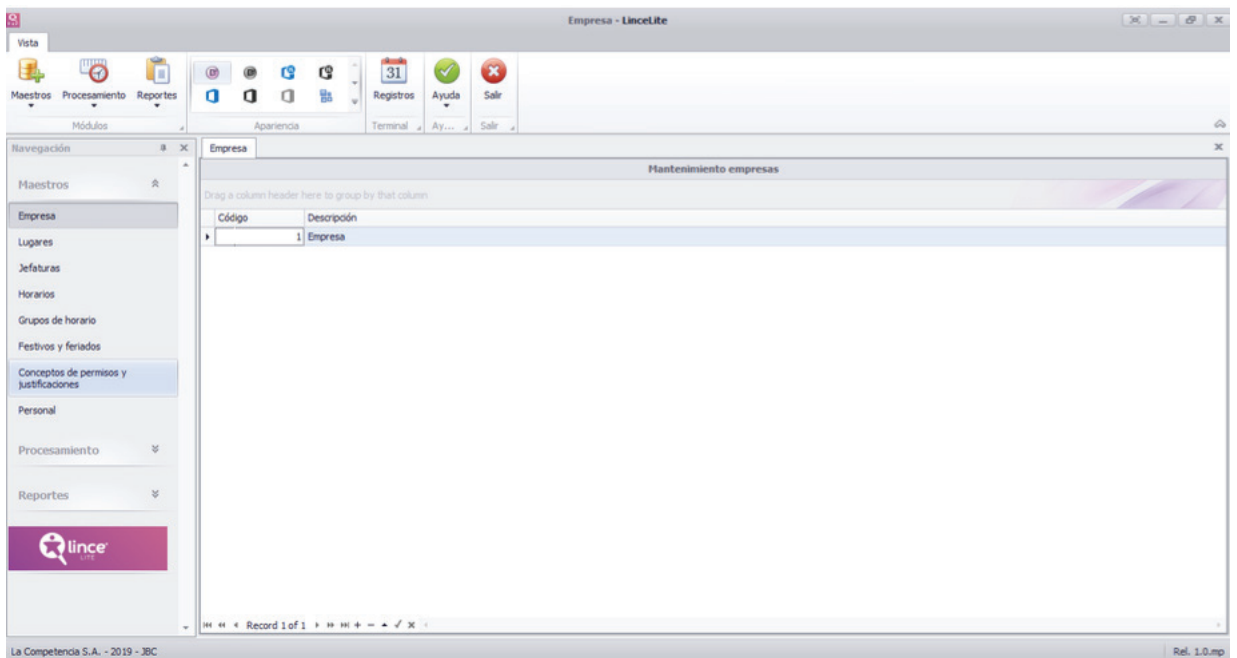

Figura 21. Pestaña Lugares – Módulo Maestros.

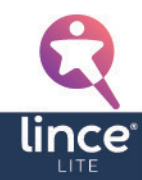

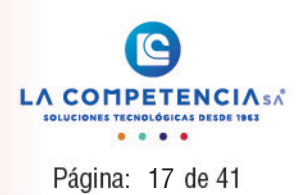

#### <span id="page-16-0"></span>4.3 Jefaturas

En esta opción le permite agregar las jefaturas de su compañía.

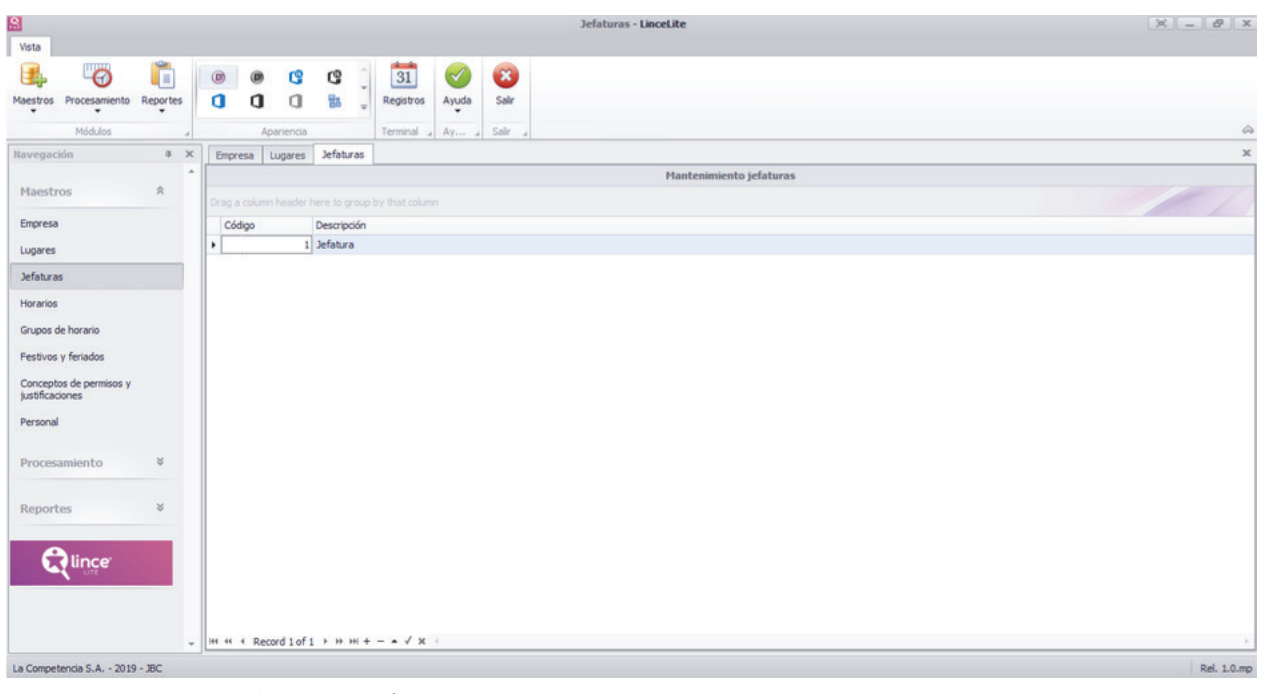

Figura 22. Pestaña Jefaturas – Módulo Maestros.

#### 4.4 Horarios de trabajo

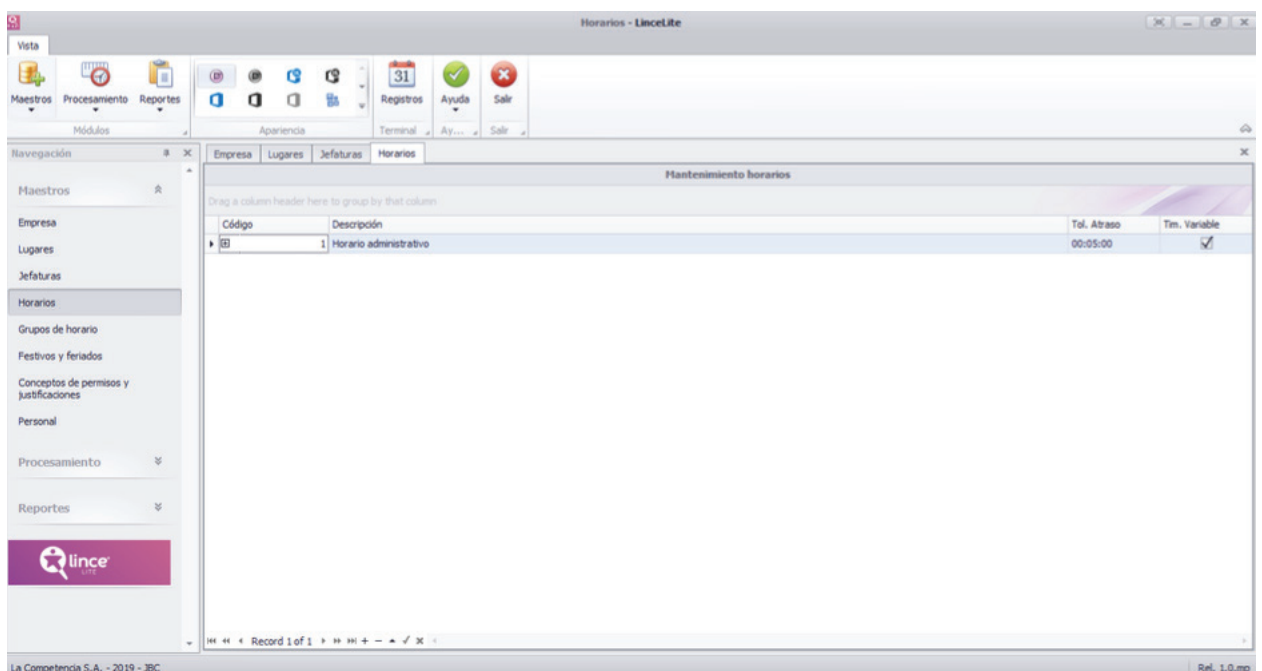

Figura 23. Pestaña Horarios – Módulo Maestros.

Para agregar un nuevo horario presionar sobre (+) que se encuentra en la barra inferior de la pantalla e ingresar la descripción, tolerancia de atrasos, y si tiene timbradas variables como se muestra en la siguiente figura. Se puede crear tantos horarios como sea necesario.

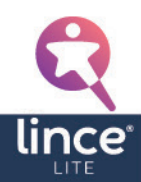

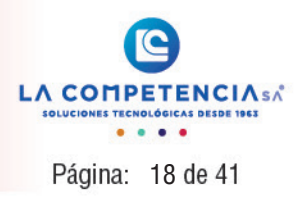

- <span id="page-17-0"></span>• Tol.Atraso(horas:minutos:segundos): Este parámetro es la tolerancia de atrasos, es el tiempo de gracia en el que la timbrada no se considera como atraso. Por ejemplo si la tolerancia es de 5 minutos, y se timbra hasta 5 minutos después de la hora de entrada no se va a reflejar como atraso en el reporte.
- **Tim. Variable**: Si se encuentra activo este parámetro las timbradas intermedias (para el almuerzo) se consideran variables, es decir que se puede timbrar en un horario diferente al establecido en la hora de descanso al almuerzo, siempre y cuando se cumpla con el tiempo establecido para dicho descanso.

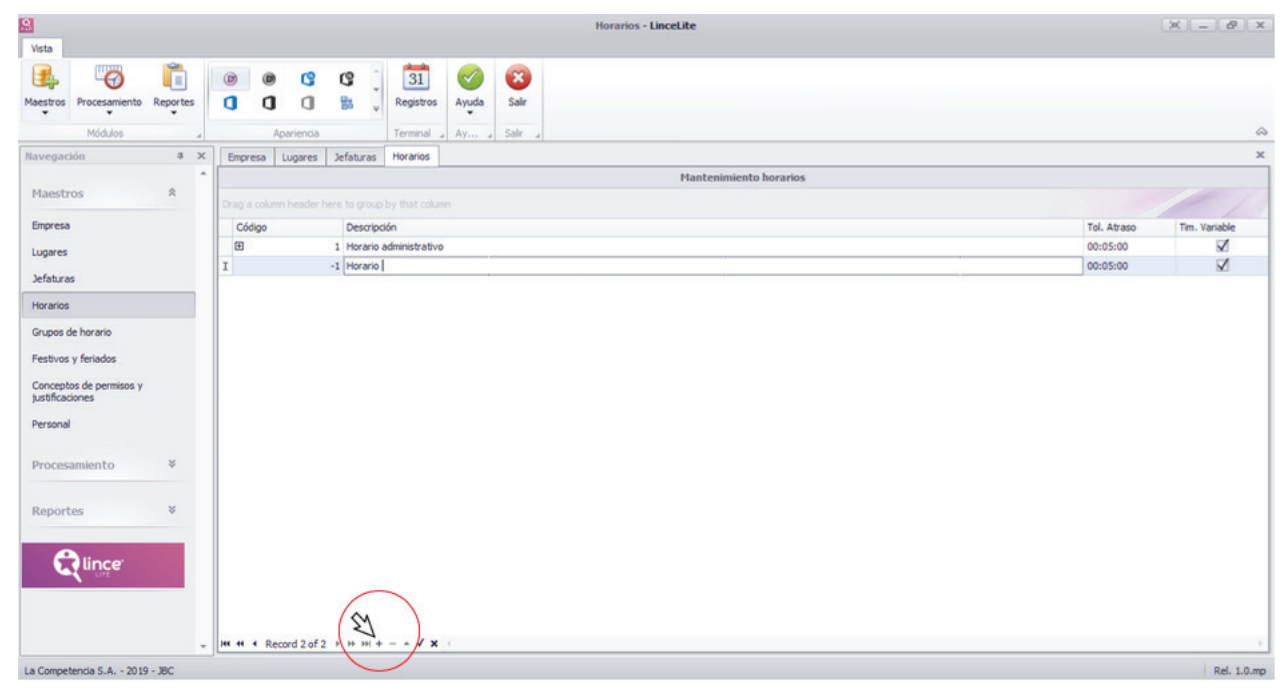

Figura 24. Ingresar un nuevo horario.

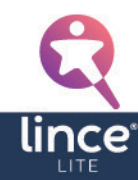

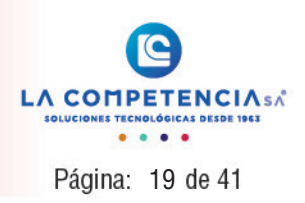

<span id="page-18-0"></span>Para agregar el detalle de los días que contiene cada horario, hacer clic en el  $\pm$  que se encuentra en la fila del horario que desea editar.

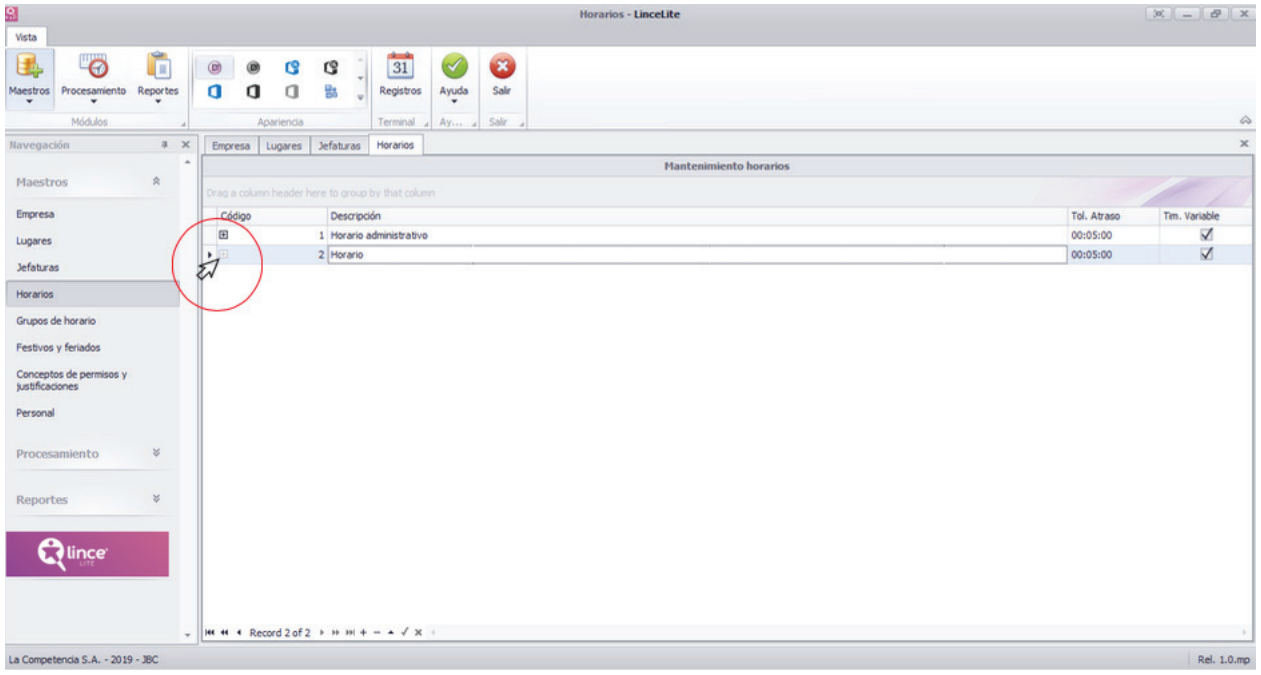

Figura 25. Añadir detalle días en cada horario – Paso 1.

Se despliega una ventana como en la siguiente figura:

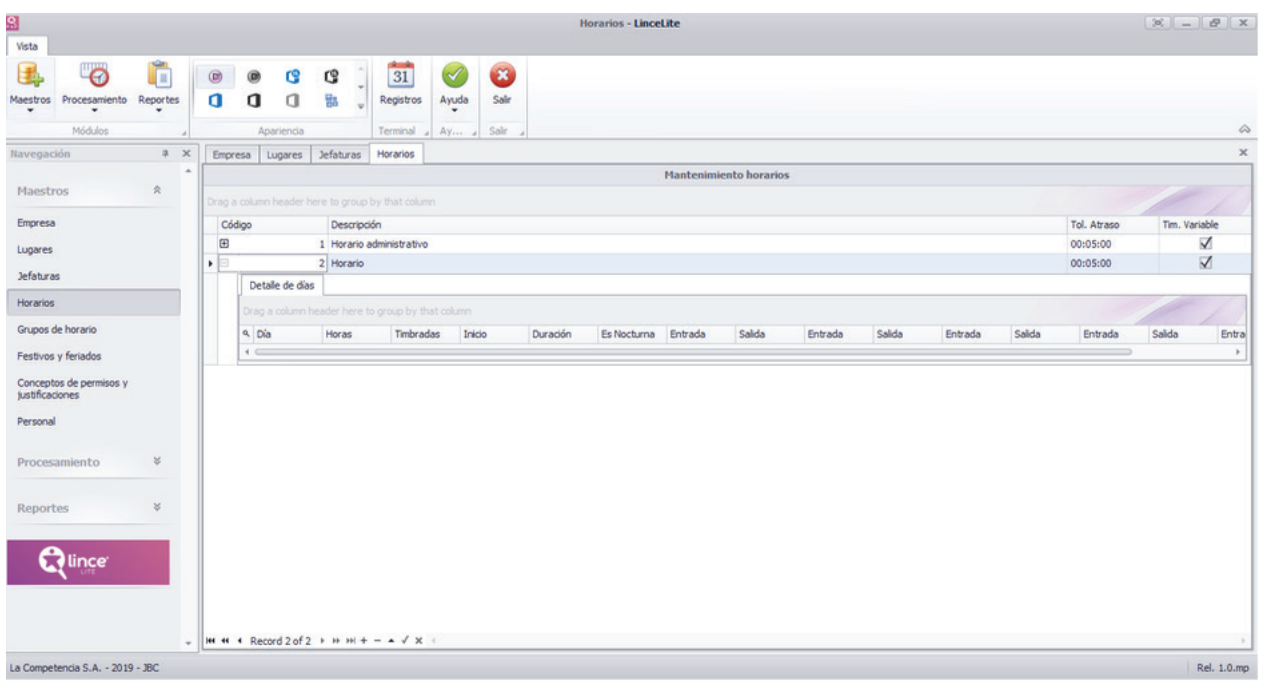

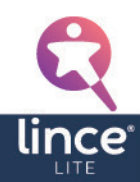

Figura 26. Detalle de días.

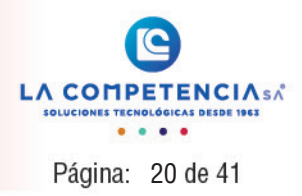

<span id="page-19-0"></span>Para agregar los días hacer clic en el ícono de lupa:

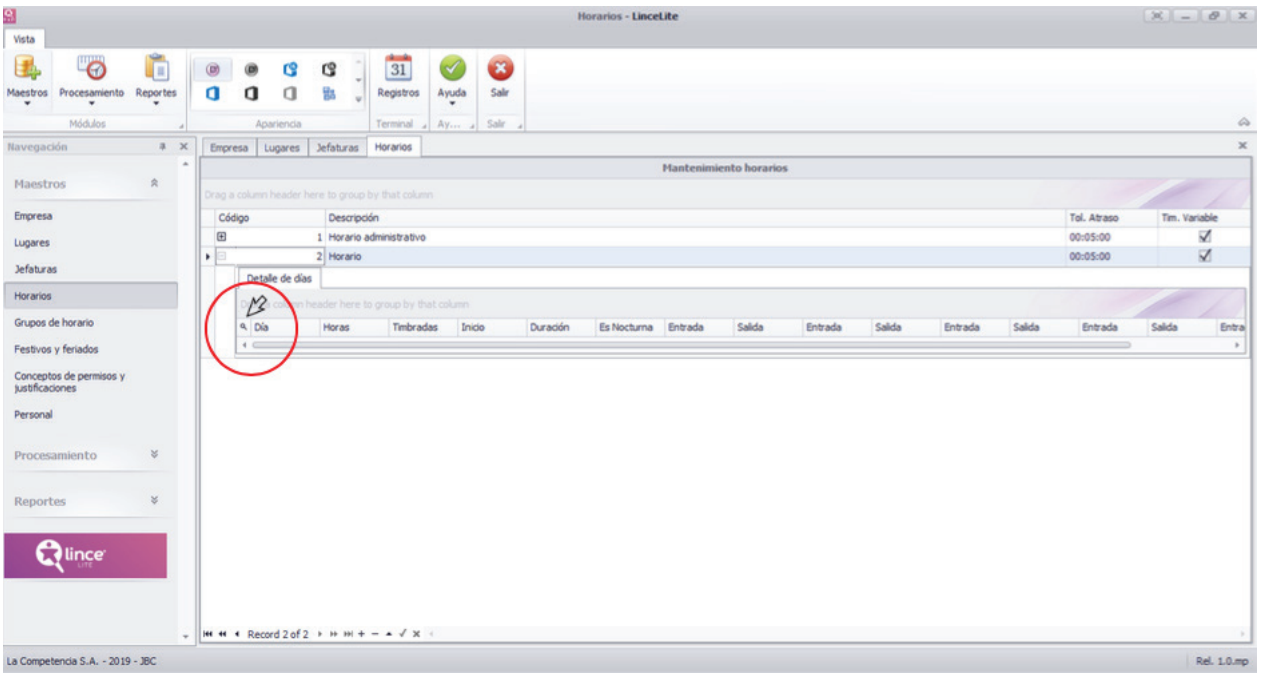

Figura 27. Añadir detalle días en cada horario – Paso 2.

Al visualizarse la siguiente ventana, presionar sobre (+) en la parte inferior, para ingresar los días:

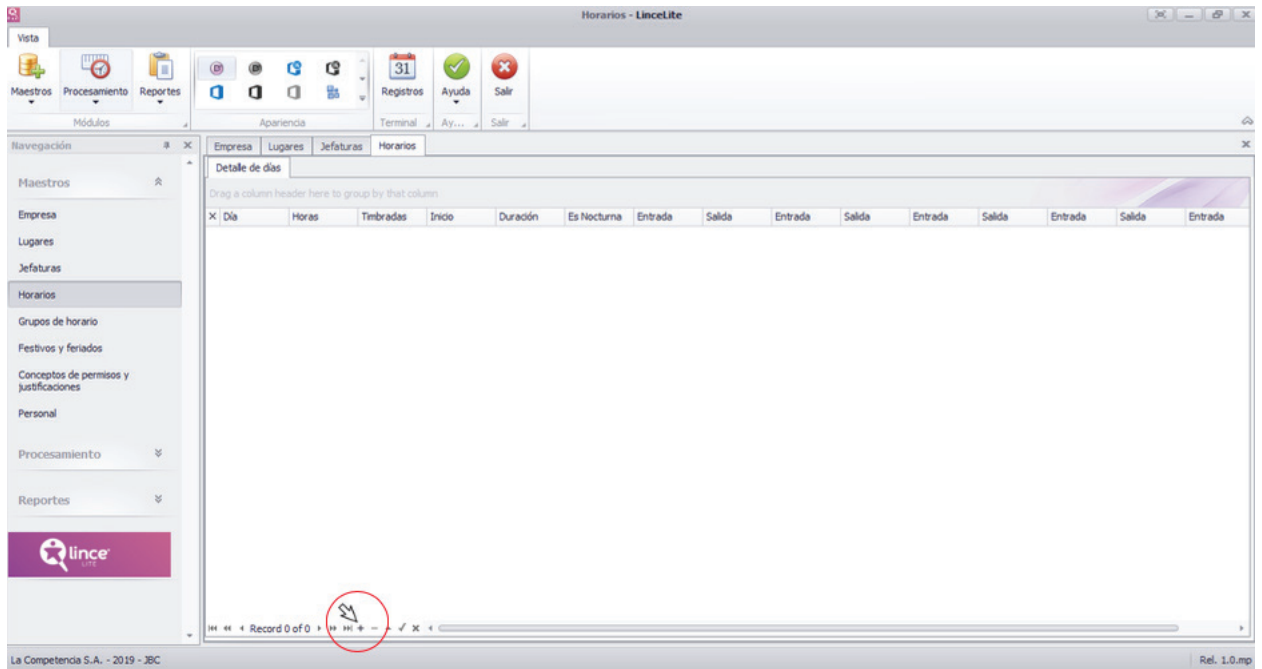

Figura 28. Añadir detalle días en cada horario – Paso 3.

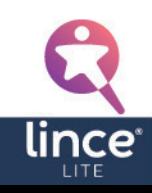

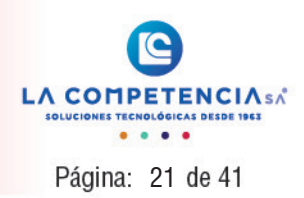

**Q** Vista  $\overline{a}$ 团 石  $\ddot{\alpha}$ **re** C<sub>3</sub> 31  $0$  0 0  $\mathbf{q}_n$ Sale Registros Ayuda Empresa | Lugares | Jefatu Detaile de dias Maes I Edival.  $\frac{1}{2}$  na-no-no  $12 - 00 - 00$ Lunare Jefatur  $\mathbf{\Omega}$ lince Record 1 of 1 petencia S.A. - 2019 - JB Figura 29. Añadir detalle días de cada horario- Paso 4.

<span id="page-20-0"></span>Ingresar los datos de cada día con los siguientes parámetros:

- Día, es la definición del día que se está ingresando, puede seleccionarse entre lunes a domingo dependiendo de la necesidad, no es necesario crear todos los días, por ejemplo, si en horario que se crea el empleado descansa miércoles y jueves no se crean o definen estos días, ya que el sistema al no estar los considera como descanso y si el empleado realiza sus marcaciones de

asistencia en estos días el sistema lo toma como tiempo extraordinario de trabajo.

- Horas, es el número de horas normales que va a trabajar en ese día.

- Timbradas, es el número de timbradas que se realizarán en el día, debe ser siempre pares.

- Inicio, es la hora a la que empieza la jornada diaria de trabajo, por ejemplo, si una persona trabaja de 22:00 de hoy y finaliza a las 6:00 de mañana su jornada de trabajo debe empezar antes de las 22:00 hora por si el empleado llega mucho antes a realizar su marcación, es por ello por lo que en este campo podría ir 21:00 (con ello la jornada diaria sería desde las 21:00 de hoy hasta las 20:59 del siguiente día como topes máximos).

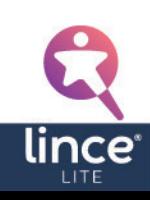

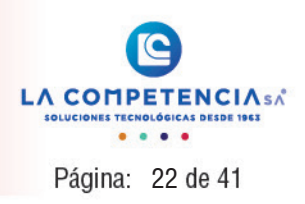

- Duración, es el tiempo que se puede trabajar en la jornada diaria, por ejemplo, si una persona inicia su jornada a las 08:00 horas y en la duración de jornada está ubicado 12:00 horas, esto significa que podría trabajar hasta las 20:00 horas, es decir se suma las 8 horas de trabajo más 1 de almuerzo sería 9 horas, adicional el empleado se podrá quedar 3 horas más trabajando.

- Es nocturna, al seleccionarlo (visto) se indica que este día trabaja en régimen nocturno y se aplica lo definido en el código de trabajo respecto al trabajo en esta jornada, si no se selecciona se considera un horario de tipo diurno, igualmente aplicando las normativas del código de trabajo.

- Entrada (5…1), es la hora de entrada, en el intervalo de tiempo de trabajo.
- Salida (5...1), es la hora de salida, en el intervalo de tiempo de trabajo.

Se debe considerar en el campo de Inicio, que hay la posibilidad que los empleados puedan ingresar de manera anticipada a su jornada por ejemplo si ingresan a las 22:00 podrían ingresar desde las 21:00.

Es necesario que haga un análisis de estas posibilidades para ubicar un inicio de jornada adecuada, igual en el caso del campo Duración, ya que si una marcación del empleado se halla fuera de estos rangos no será considerada, si hay pares fuera de este rango pueden considerarse como extraordinarias si hay horarios anteriores o posteriores.

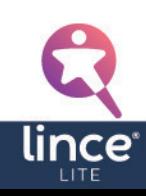

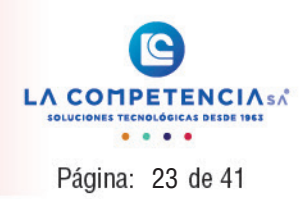

#### <span id="page-22-0"></span>4.5 Grupos de horario

| 9<br>Vista                                                                              | <b>Grupos Horarios - LinceLite</b>                                                                                                    |                                    |
|-----------------------------------------------------------------------------------------|----------------------------------------------------------------------------------------------------|------------------------------------|
| $\bullet$<br>Đ<br>G<br>Reportes<br>Maestros<br>Procesamiento<br>$\star$<br>٠<br>Módulos | 31<br>$\bullet$<br>G<br>$\mathscr{A}$<br>$\circledcirc$<br>G)<br>◉<br>a<br>95<br>a<br>Ayuda<br>a<br>Sale<br>Registros<br>Salr.<br>Apariencia<br>Terminal J Ay<br>$\sim$ | $\hat{\omega}$<br>-<br>$\mathbb X$ |
| Navegación<br># X                                                                       | Grupos Horarios<br>Jefaturas Horarios<br>Empresa Lugares<br>Mantenimiento grupos de horario                                                                             |                                    |
| $\hat{\mathcal{R}}$<br>Maestros                                                         | Drag a column header here to group by that column                                                                                                    |                                    |
| Empresa                                                                                 | Código<br>Descripción                                                                                                    |                                    |
| Lugares                                                                                 | $\cdot$ $\Box$<br>1 Grupo horario administrativo                                                                                                    |                                    |
| <b>Jefaturas</b>                                                                        | Detalle de horarios                                                                                                    |                                    |
| Horarios                                                                                | Drag a column header here to group by that column                                                                                                    |                                    |
| Grupos de horario                                                                       | a Horario<br>Días vigenda<br>Horario administrativo<br>٠                                                                                                    |                                    |
| Festivos y feriados                                                                     |                                                                                                    |                                    |
| Conceptos de permisos y<br>justificaciones                                              |                                                                                                    |                                    |
| Personal                                                                                |                                                                                                    |                                    |
| $\approx$<br>Procesamiento                                                              |                                                                                                    |                                    |
| $\lesssim$<br>Reportes                                                                  |                                                                                                    |                                    |
| <b>EV</b> lince<br>$\sim$                                                               | $144$ 4 4 Record 1 of 1 + $H$ $H$ + $ \star$ $\checkmark$ X +                                                                                                    |                                    |
| La Competencia S.A. - 2019 - JBC                                                        |                                                                                                    | Rel. 1.0.mp                        |

Figura 30. Pestaña Grupo de horario – Módulo Maestros.

Se puede crear tantos grupos de horarios como sea necesario, y dentro de estos se añadirán los horarios necesarios para establecer turnos administrativos rotativos.

Para ingresar un nuevo grupo de horario presionar sobre (+) que se encuentra en la barra inferior de la ventana, en este caso el código se genera automáticamente y se debe ingresar una Descripción del Grupo de Horario:

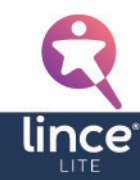

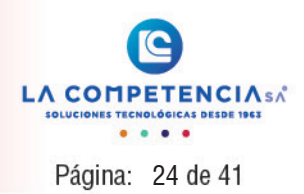

<span id="page-23-0"></span>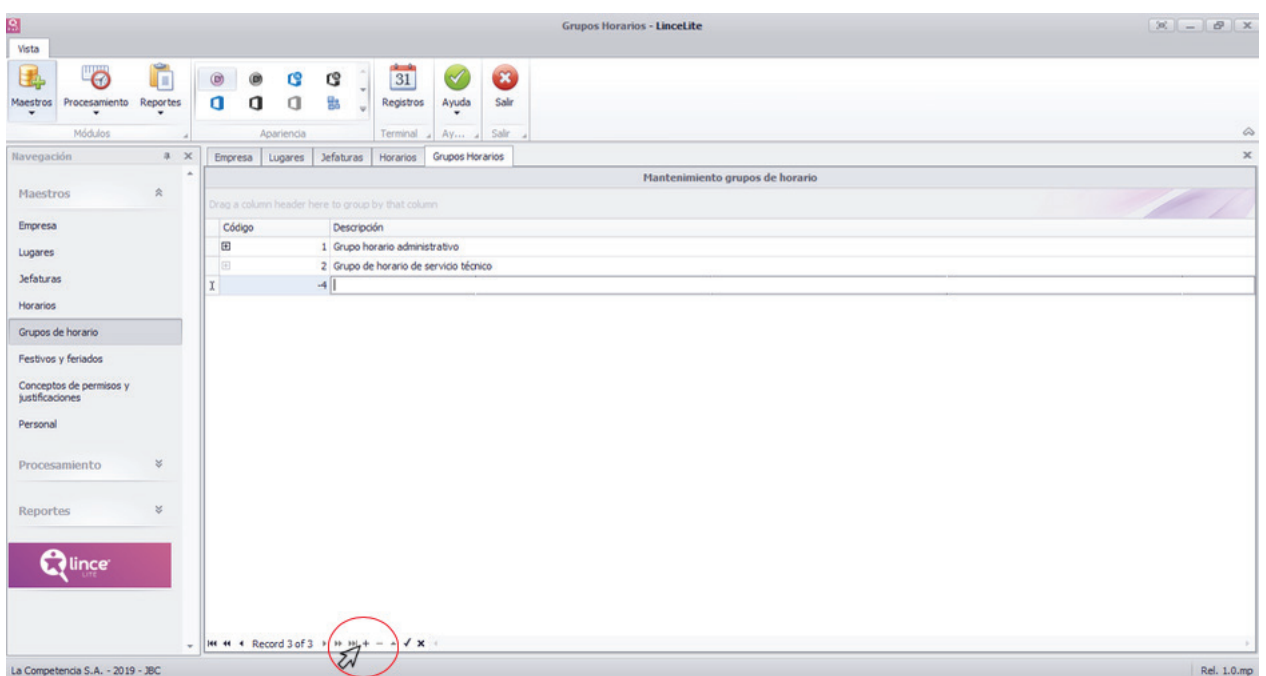

Figura 31. Añadir nuevos grupos de horarios.

Para agregar el detalle de cada grupo de horario, hacer clic en el que se encuentra en la fila del grupo de horario que desea editar:

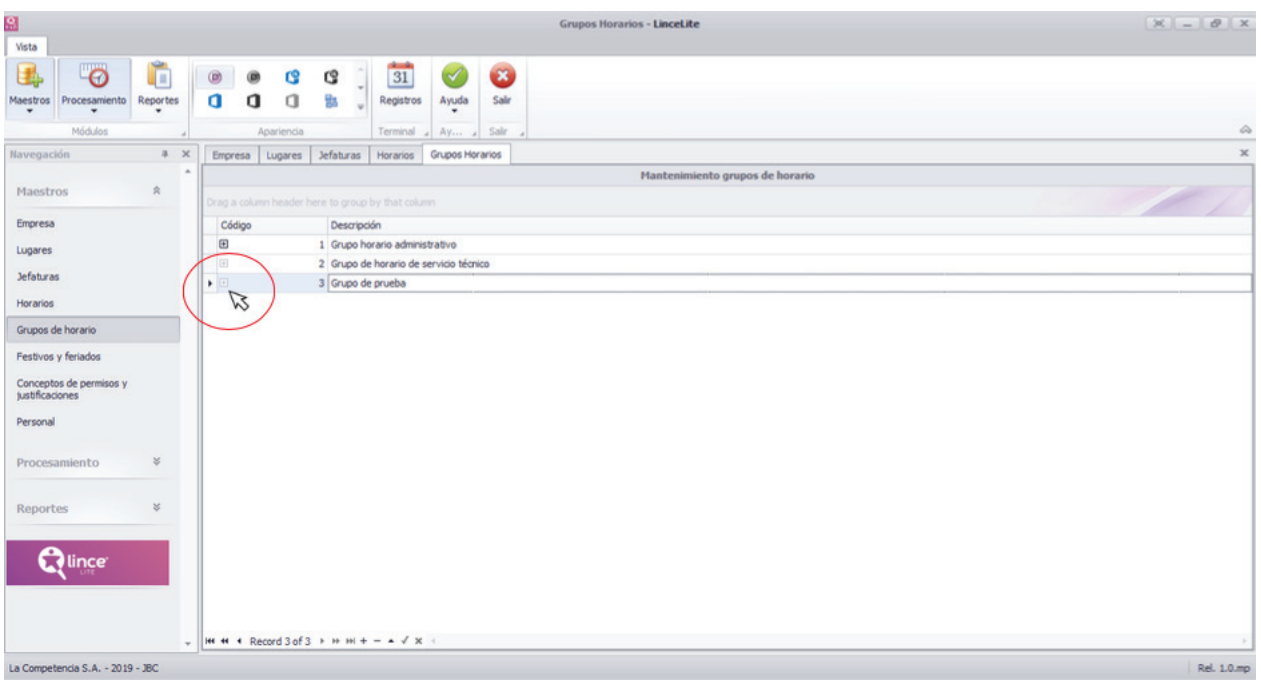

Figura 32. Agregar detalle a cada grupo de horario – Paso 1.

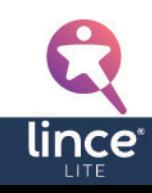

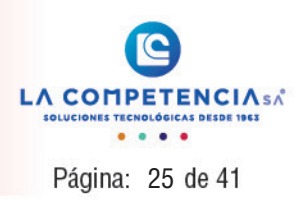

<span id="page-24-0"></span>Se despliega una ventana que se visualiza en la siguiente figura:

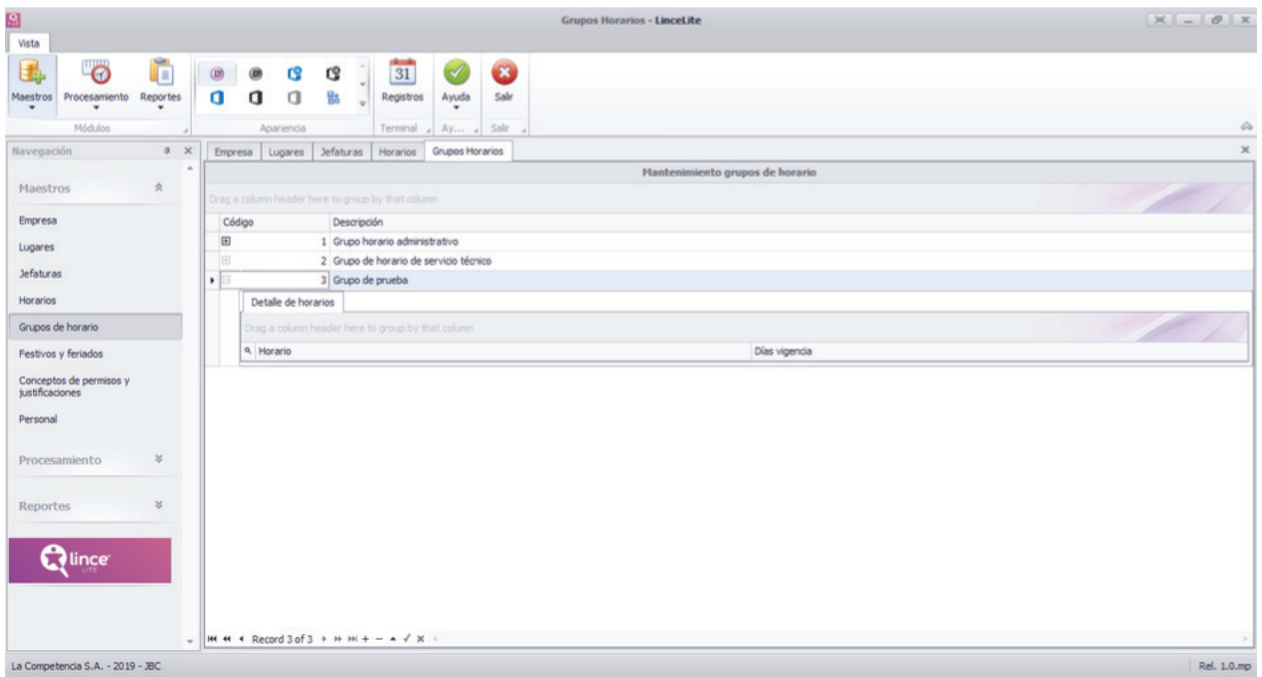

Figura 33. Ventana de Detalle de horarios.

Para agregar los horarios que pertenecen a este grupo, hacer clic en el ícono de la lupa:

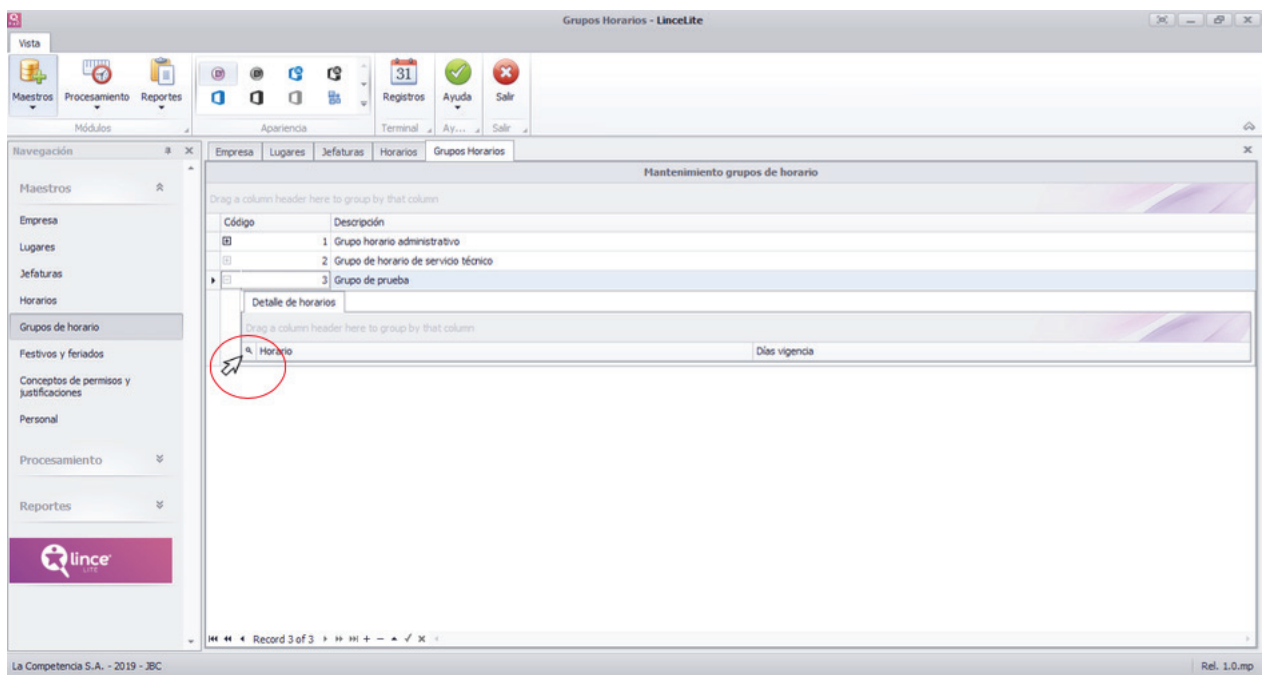

Figura 34. Añadir horarios al grupo – Paso 1.

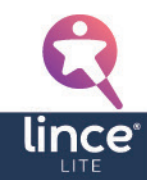

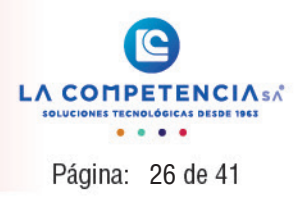

<span id="page-25-0"></span>Al visualizarse la siguiente ventana presionar sobre (+) en la parte inferior, para ingresar los horarios.

| 9<br>Vista                                                                                                    | <b>Grupos Horarios - LinceLite</b>                                                                                                    |             |
|----------------------------------------------------------------------------------------------------|----------------------------------------------------------------------------------------------------|-------------|
| Ċ<br>$\overline{\bullet}$<br>围<br>Maestros<br>Reportes<br>Procesamiento<br>$\star$<br>٠<br>$\bullet$<br>Módulos | $\frac{1}{31}$<br>B<br>$\blacktriangledown$<br>G<br>G,<br>$\circledcirc$<br>$^{\circ}$<br>۰l<br>%<br>$\Box$<br>a<br>q<br>Salir<br>Registros<br>Ayuda<br>$\overline{w}$<br>Salir<br>Apariencia<br>Terminal a Ay a | $\varpi$    |
| Navegación<br># X                                                                                               | Grupos Horarios<br>Empresa Lugares<br>Jefaturas Horarios                                                                                                    | $\mathbb X$ |
|                                                                                                    | Detaile de horarios                                                                                                    |             |
| 会<br>Maestros                                                                                                   | Drag a column header here to group by that column                                                                                                    |             |
| Empresa                                                                                                    | X Horario<br>Días vigencia                                                                                                    |             |
| Lugares                                                                                                    |                                                                                                    |             |
| Jefaturas                                                                                                    |                                                                                                    |             |
| Horarios                                                                                                    |                                                                                                    |             |
| Grupos de horario                                                                                               |                                                                                                    |             |
| Festivos y feriados                                                                                             |                                                                                                    |             |
| Conceptos de permisos y<br>justificaciones                                                                      |                                                                                                    |             |
| Personal                                                                                                    |                                                                                                    |             |
| $\lesssim$<br>Procesamiento                                                                                     |                                                                                                    |             |
| $\approx$<br>Reportes                                                                                           |                                                                                                    |             |
| <b>Mince</b>                                                                                                    |                                                                                                    |             |
| $\sim$                                                                                                    | Ø<br>$4 \times 4$<br>IM M + Record 0 of 0 + M M + -                                                                                                    |             |
| La Competencia S.A. - 2019 - JBC                                                                                |                                                                                                    | Rel. 1.0.mp |

Figura 35. Añadir horarios al grupo – Paso 2.

Los parámetros a ingresarse son:

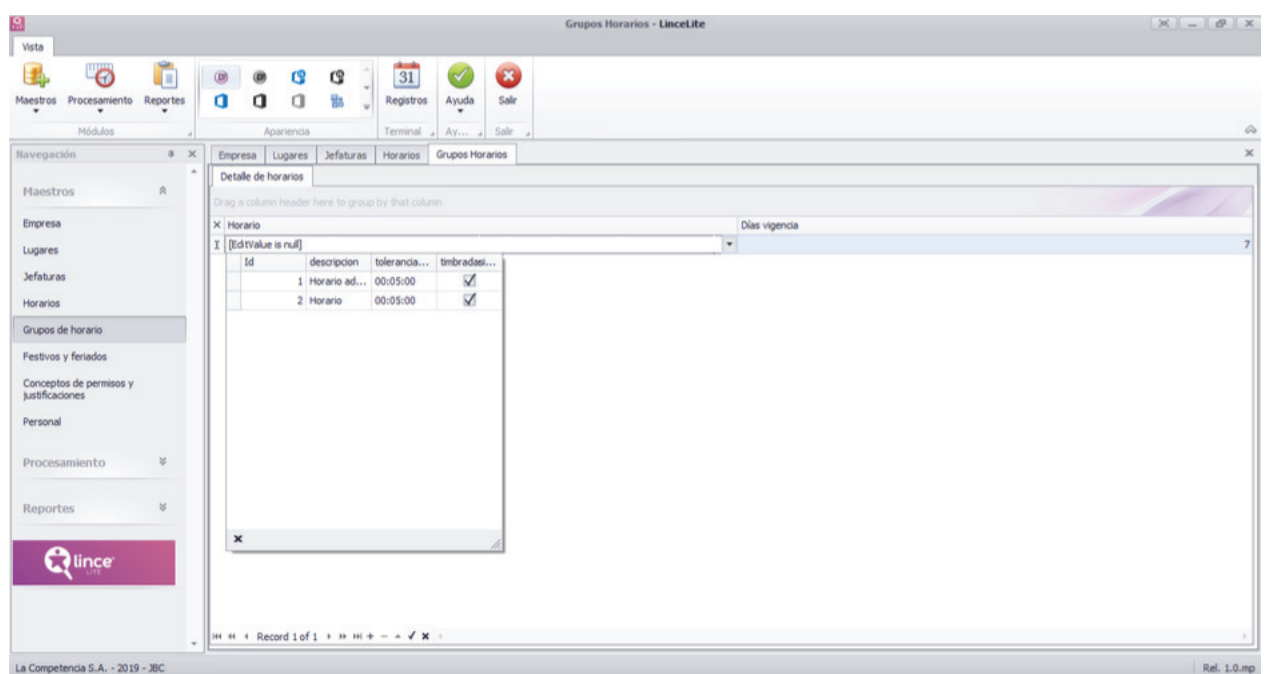

Figura 36. Añadir horarios al grupo – Paso 3.

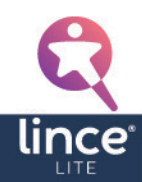

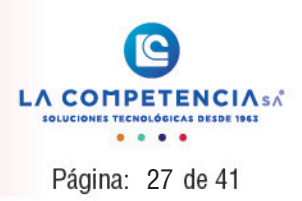

<span id="page-26-0"></span>- Horario, se escoge el horario que pertenece a este grupo.

- Días de vigencia, específica cuantos días tiene vigencia cada horario, permite configurar de acuerdo con sus necesidades (cuando los horarios son rotativos).

Para ingresar un nuevo horario en el grupo se debe hacer clic en el (+) de la parte inferior de la ventana, y para eliminar se hace presiona en el (-).

#### 4.6 Festivos y feriados

Con esta opción se configura los días festivos y feriados que se identifican en el País o lugar de trabajo, de tal manera que si un empleado trabaja en los días señalados se considera como horas extraordinarias. Al ingresar a esta opción se presenta una pantalla como la siguiente:

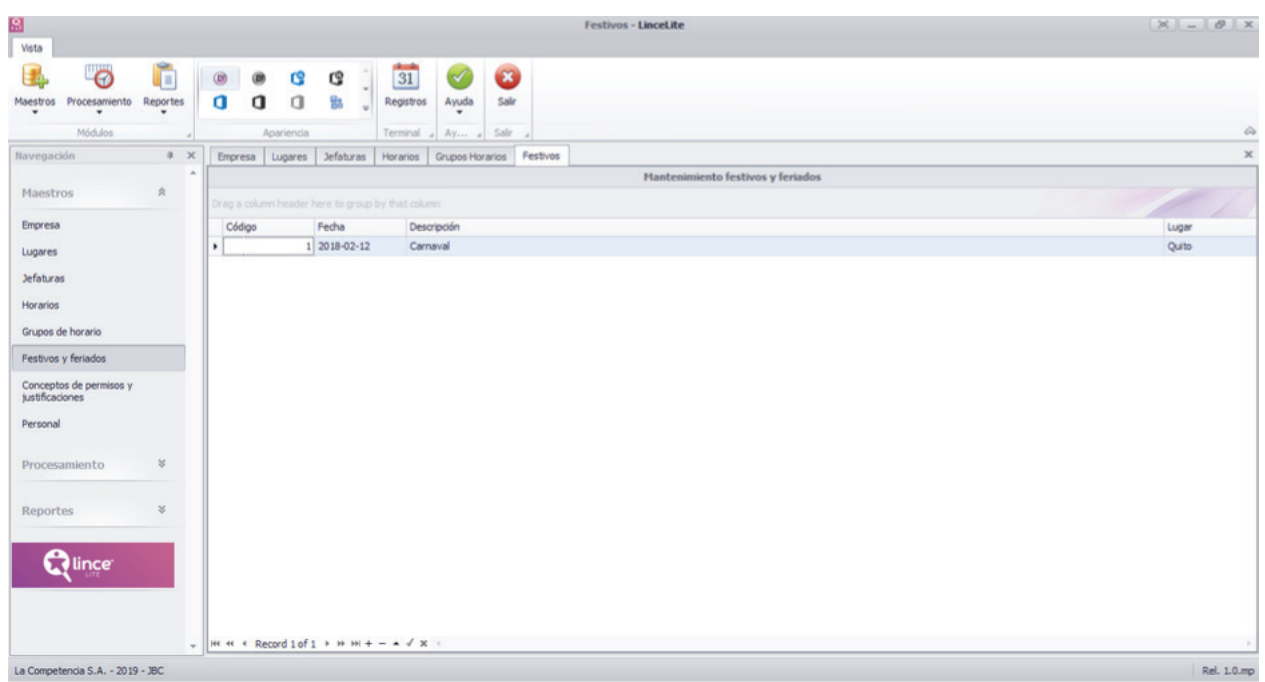

Figura 37. Pestaña Festivos y feriados – Módulo Maestros.

Los parámetros ingresados son:

- Código, se genera automáticamente.
- Fecha, es la fecha que corresponde al feriado.
- Descripción, es el nombre o descripción del feriado.
- Lugar, se selecciona el lugar o ciudad donde aplica.

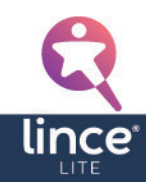

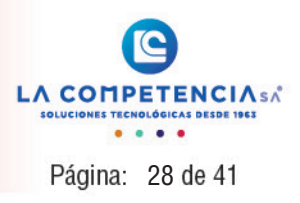

#### <span id="page-27-0"></span>4.7 Conceptos de permisos y justificaciones

Con esta opción se configura las diferentes razones para ausentarse de las horas de trabajo que se identifican en el lugar de trabajo. Al ingresar a esta opción se presenta una pantalla como la siguiente:

| g                                                                      |                                            |                     |                                                   |                             |                     |                   | Conceptos - LinceLite                              |                          |
|------------------------------------------------------------------------|--------------------------------------------|---------------------|---------------------------------------------------|-----------------------------|---------------------|-------------------|----------------------------------------------------|--------------------------|
| Vista                                                                  |                                            |                     |                                                   |                             |                     |                   |                                                    |                          |
| $\ddot{\mathbf{e}}$<br>n<br>J<br>Reportes<br>Maestros<br>Procesamiento | $\circledcirc$<br>$^{\circ}$<br>a<br>q     | <b>CS</b><br>$\Box$ | G<br>勖                                            | $\frac{1}{31}$<br>Registros | $\omega$<br>Ayuda   | $\bullet$<br>Sale |                                                    |                          |
| $\star$<br>$\bullet$                                                   |                                            |                     | $\sim$                                            |                             |                     |                   |                                                    |                          |
| Módulos                                                                |                                            | Apariencia          |                                                   |                             | Terminal Ay a Salir |                   |                                                    | $\mathrel{\vartriangle}$ |
| # X<br>Navegación                                                      |                                            | Empresa   Lugares   | Jefaturas                                         | Horarios                    | Grupos Horarios     | Festivos          | Conceptos                                          | $\times$                 |
| $\hat{\mathcal{R}}$<br>Maestros                                        |                                            |                     |                                                   |                             |                     |                   | Mantenimiento conceptos justificaciones y permisos |                          |
|                                                                        |                                            |                     | Drag a column header here to group by that column |                             |                     |                   |                                                    |                          |
| Empresa                                                                | Código                                     |                     | Descripción                                       |                             |                     |                   |                                                    | Sigla                    |
| Lugares                                                                | ٠                                          |                     | 1 Enfermedad                                      |                             |                     |                   |                                                    | <b>ENF</b>               |
| Jefaturas                                                              |                                            |                     |                                                   |                             |                     |                   |                                                    |                          |
| Horarios                                                               |                                            |                     |                                                   |                             |                     |                   |                                                    |                          |
| Grupos de horario                                                      |                                            |                     |                                                   |                             |                     |                   |                                                    |                          |
| Festivos y feriados                                                    |                                            |                     |                                                   |                             |                     |                   |                                                    |                          |
| Conceptos de permisos y<br>Justificaciones                             |                                            |                     |                                                   |                             |                     |                   |                                                    |                          |
| Personal                                                               |                                            |                     |                                                   |                             |                     |                   |                                                    |                          |
| $\lesssim$<br>Procesamiento                                            |                                            |                     |                                                   |                             |                     |                   |                                                    |                          |
| $\lesssim$<br>Reportes                                                 |                                            |                     |                                                   |                             |                     |                   |                                                    |                          |
| <b>EV</b> lince                                                        |                                            |                     |                                                   |                             |                     |                   |                                                    |                          |
|                                                                        |                                            |                     |                                                   |                             |                     |                   |                                                    |                          |
|                                                                        | -  H H 4 Record 1 of 1 + H H + - - - / X + |                     |                                                   |                             |                     |                   |                                                    |                          |
|                                                                        |                                            |                     |                                                   |                             |                     |                   |                                                    |                          |

Figura 38. Pestaña Conceptos de permisos y Justificaciones – Módulo Maestros.

Los parámetros por ingresarse son:

- Código, se genera automáticamente.
- Descripción, es la descripción del motivo de justificación o permiso.
- Sigla, es el código con el que aparecerá en el reporte.

#### 4.8 Personal

Con esta opción se ingresa la información correspondiente de cada uno de sus empleados. Al ingresar a esta opción se presenta una pantalla como la siguiente:

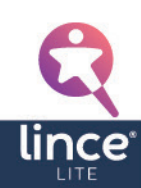

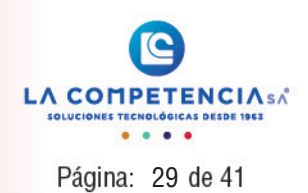

<span id="page-28-0"></span>

| 9                                                                                                    |                          |                     |                                                |                                                                                             |                              |                                                           |                           | <b>Personal - LinceLite</b> |         |       |          |       |                                     |                |
|----------------------------------------------------------------------------------------------------|--------------------------|---------------------|------------------------------------------------|---------------------------------------------------------------------------------------------|------------------------------|-----------------------------------------------------------|---------------------------|-----------------------------|---------|-------|----------|-------|-------------------------------------|----------------|
| Vista                                                                                                    |                          |                     |                                                |                                                                                             |                              |                                                           |                           |                             |         |       |          |       |                                     |                |
| $\bullet$<br>ŧ<br>Procesamiento<br>Maestros<br>$\star$<br>٠<br>Módulos                                                          | 石<br>Reportes<br>$\cdot$ | $\circledcirc$<br>a | $^{\circ}$<br><b>G</b><br>a<br>q<br>Apariencia | G)<br>勖                                                                                     | $\frac{1}{31}$<br>Registros  | S<br>Ayuda<br>Terminal $\triangleleft$ Ay $\triangleleft$ | $\bullet$<br>Sale<br>Salr |                             |         |       |          |       |                                     | $\hat{\omega}$ |
| Navegación                                                                                                    | $2 \times$               |                     |                                                | Empresa   Lugares   Jefaturas   Horarios   Grupos Horarios   Festivos                       |                              |                                                           |                           | Conceptos Personal          |         |       |          |       |                                     | $\times$       |
|                                                                                                    |                          |                     |                                                |                                                                                             |                              |                                                           |                           |                             |         |       |          |       |                                     |                |
| Maestros                                                                                                    | $\hat{\mathcal{R}}$      |                     |                                                | Drag a column header here to group by that column                                           |                              |                                                           |                           |                             |         |       |          |       |                                     |                |
|                                                                                                    |                          |                     | Código Tarjeta                                 | Cédula                                                                                      | Apelldos                     |                                                           |                           | Nombres                     | Empresa | Lugar | Jefe     | Cargo | Grp. Horario Aplica horario Col. Es |                |
| Empresa                                                                                                    |                          | $\mathbf{F}$        | $1 \vert 1$                                    |                                                                                             | 1710429059 Apelido1 Apelido2 |                                                           |                           | Nombres 1 Nombres 2         | Empresa | Quito | Jefatura |       | Desarrollo  Grupo hora 2018-01-01   | 00:00          |
| Horarios<br>Grupos de horario<br>Festivos y feriados<br>Conceptos de permisos y<br>justificaciones<br>Personal<br>Procesamiento | $\,\mathcal{C}\,$        |                     |                                                |                                                                                             |                              |                                                           |                           |                             |         |       |          |       |                                     |                |
| Reportes<br><b>Quince</b>                                                                                                    | $\leq$                   |                     |                                                | $  w  $ $\le$ 4 Record 1 of 1 $\rightarrow$ $  w  $ $+$ $ \rightarrow$ $\sqrt{x}$ $\le$ $=$ |                              |                                                           |                           |                             |         |       |          |       |                                     | $\rightarrow$  |
|                                                                                                    | $\mathbf{v}$             |                     |                                                |                                                                                             |                              |                                                           |                           |                             |         |       |          |       |                                     |                |
| La Competencia S.A. - 2019 - JBC                                                                                                |                          |                     |                                                |                                                                                             |                              |                                                           |                           |                             |         |       |          |       |                                     | Rel. 1.0.mp    |

Figura 39. Pestaña Personal – Módulo Maestros.

Para ingresar datos de un nuevo empleado hacer clic en el (+) que se encuentra en la parte inferior de la ventana:

| 9                                                                                                |                                                   |                                                                    | Personal - LinceLite                                                                       |         |                   |                                         |                                     |
|--------------------------------------------------------------------------------------------------|---------------------------------------------------|--------------------------------------------------------------------|--------------------------------------------------------------------------------------------|---------|-------------------|-----------------------------------------|-------------------------------------|
| Vista                                                                                            |                                                   |                                                                    |                                                                                            |         |                   |                                         |                                     |
| $\bullet$<br>E<br>垣<br>Reportes<br>Procesamiento<br><b>Maestros</b><br>٠<br>٠<br>$\;$<br>Módulos | G<br>$^{\circ}$<br>◉<br>a<br>a<br>q<br>Apariencia | $\frac{1}{31}$<br>S<br>ල<br>%<br>Ayuda<br>Registros<br>Terminal Ay | Ø<br>Salr<br>Salir                                                                         |         |                   |                                         | $\varpi$                            |
| Navegación<br>$x \times$                                                                         |                                                   |                                                                    | Empresa Lugares   Jefaturas   Horarios   Grupos Horarios   Festivos   Conceptos   Personal |         |                   |                                         | $\mathbb X$                         |
|                                                                                                  |                                                   |                                                                    |                                                                                            |         |                   |                                         |                                     |
| $\approx$<br>Maestros                                                                            |                                                   | Drag a column header here to group by that column                  |                                                                                            |         |                   |                                         |                                     |
|                                                                                                  | Código Tarjeta                                    | Cédula<br>Apellidos                                                | Nombres                                                                                    | Empresa | Jefe<br>Lugar     | Cargo                                   | Grp. Horario Aplica horario Col. El |
| Empresa                                                                                          | $1 \vert 1$<br>$\mathbf{r}$                       | 1710429059 Apellido 1 Apellido 2                                   | Nombres 1 Nombres 2                                                                        | Empresa | Jefatura<br>Quito | Desarrollo  Grupo hora 2018-01-01 00:00 |                                     |
| Lugares                                                                                          |                                                   |                                                                    |                                                                                            |         |                   |                                         |                                     |
|                                                                                                  |                                                   |                                                                    |                                                                                            |         |                   |                                         |                                     |
| Jefaturas                                                                                        |                                                   |                                                                    |                                                                                            |         |                   |                                         |                                     |
| Horarios                                                                                         |                                                   |                                                                    |                                                                                            |         |                   |                                         |                                     |
| Grupos de horario                                                                                |                                                   |                                                                    |                                                                                            |         |                   |                                         |                                     |
| Festivos y feriados                                                                              |                                                   |                                                                    |                                                                                            |         |                   |                                         |                                     |
| Conceptos de permisos y<br>Justificaciones                                                       |                                                   |                                                                    |                                                                                            |         |                   |                                         |                                     |
| Personal                                                                                         |                                                   |                                                                    |                                                                                            |         |                   |                                         |                                     |
| $\,\%$<br>Procesamiento                                                                          |                                                   |                                                                    |                                                                                            |         |                   |                                         |                                     |
| $\,\%$<br>Reportes                                                                               |                                                   |                                                                    |                                                                                            |         |                   |                                         |                                     |
| <b>Colince</b>                                                                                   |                                                   |                                                                    |                                                                                            |         |                   |                                         |                                     |
| $\psi$ .                                                                                         | $ m + 4 $ Record 1 of 1 $\sqrt{m + 4}$            | 5λ<br>$V \times 1$                                                 |                                                                                            |         |                   |                                         | $\ddot{\phantom{1}}$                |
| La Competencia S.A. - 2019 - JBC                                                                 |                                                   |                                                                    |                                                                                            |         |                   |                                         | Rel. 1.0.mp                         |

Figura 40. Agregar datos de un nuevo empleado.

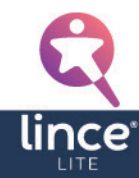

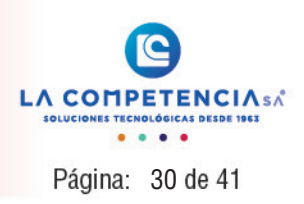

Los datos a ingresarse son:

- Código, se genera automáticamente.
- Tarieta, es el número con el cual el empleado es identificado en el equipo lector (terminal), o también puede ser el código de la tarjeta de proximidad con el que se realiza el registro de asistencia.
- Cédula, el número de cédula del empleado, si es una persona extranjera el número de pasaporte.
- Apellidos, los apellidos paterno y materno del empleado.
- Nombres, los nombres del empleado.
- Empresa, se selecciona de una lista desplegable la empresa a la cual pertenece el empleado.
- Lugar, se selecciona de una lista desplegable el lugar donde labora el empleado.
- Área, se selecciona de una lista desplegable el área donde labora el empleado.
- Centro de costo, se selecciona de una lista desplegable el centro de costo al que pertenece el empleado.
- Sección, se selecciona de una lista desplegable la sección a la que pertenece el empleado.
- Jefe, se selecciona de una lista desplegable la jefatura a la cual pertenece el empleado.
- Cargo, se ingresa el cargo que ocupa el empleado dentro de la empresa.
- Grupo de horario, es el grupo de horario con el cual el empleado va a trabajar, para esto aparecerá una lista desplegable en donde se encuentran los grupos creados.
- Colchón de entrada, es el número de minutos en los cuales una marcación de entrada se considera como hora extra o no. Ej. Si un empleado tiene un horario de 08:00 a 16:00, y se le pone un colchón de entrada de 00:15 y si realiza una marcación a las 07:48, los 12 minutos que hay entre esta marcación y las 08:00 no se considera extra, pero por ejemplo si marca a las 07:44 los 16 minutos que hay entre esta marcación y las 08:00 se le considera extra de 16 minutos.
- Colchón de salida, es el número de minutos en los cuales una marcación de salida se considera como hora extra o no. Ej. Si un empleado tiene un horario de 08:00 a 16:00, y se le pone un colchón de salida de 00:15 y si realiza una marcación a las 16:14, los 14 minutos que hay entre esta marcación y las 16:00 no se considera extra, pero por ejemplo si marca a las 16:16 los 16 minutos que hay entre esta marcación y las 16:00 se le considera extra de 16 minutos.

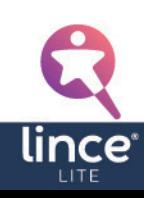

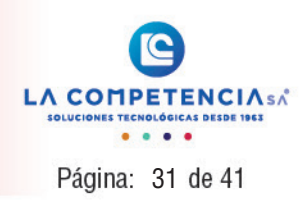

#### <span id="page-30-0"></span>5. Procesamiento

Puede ingresar a las opciones de procesamiento para ello puede ingresar:

#### 5.1 Timbradas adicionales a los empleados

| Ø                                                         | <b>Timbradas - LinceLite</b>                                        |                          |
|-----------------------------------------------------------|---------------------------------------------------------------------|--------------------------|
| Vista                                                     |                                                                     |                          |
| Ò<br>$\ddot{\mathbf{O}}$                                  | $\frac{1}{31}$<br>$\bullet$<br>$\circledcirc$<br>G<br><b>G</b><br>0 |                          |
| Reportes<br>Maestros<br>Procesamiento                     | O<br>點<br>đ<br>d<br>Ayuda<br>Salir<br>Registros                     |                          |
| $\overline{\phantom{a}}$<br>۰<br>$\overline{\phantom{a}}$ | ٠                                                                   |                          |
| Mádulos                                                   | Apariencia<br>Terminal a Ay a<br>Salir                              | $\mathrel{\vartriangle}$ |
| $x \times$<br>Navegación                                  | Timbradas                                                           | $\mathbf x$              |
| $\boldsymbol{\%}$                                         | Mantenimiento timbradas adicionales                                 |                          |
| Maestros                                                  | Drag a column header here to group by that column                   |                          |
|                                                           | Código Empleado<br>Razón                                            | Fecha<br>Hora            |
| $\hat{\pi}$<br>Procesamiento                              | 1 Apelido 1 Apelido 2 Nombres 1 Nombres 2<br>Olvido<br>٠            | 2018-02-15 08:00:00      |
| Timbradas adicionales                                     | 2 Apelido 1 Apelido 2 Nombres 1 Nombres 2<br>Olvido                 | 2018-02-15 17:00:00      |
| <b>Wince</b>                                              |                                                                     |                          |
| La Competencia S.A. - 2019 - JBC                          | $\parallel$  H  H  + Record 1 of 2 + H  H  + - + $\angle$ X +       | Rel. 1.0.mp              |

Figura 41. Pestaña Timbradas adicionales – Módulo de Procesamiento.

Para ingresar una nueva timbrada se debe hacer clic en el (+) de la parte inferior de la ventana, y para eliminar se hace presiona en el (-).

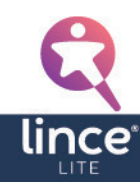

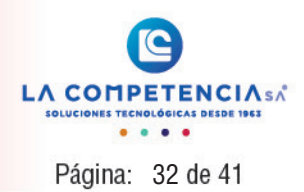

<span id="page-31-0"></span>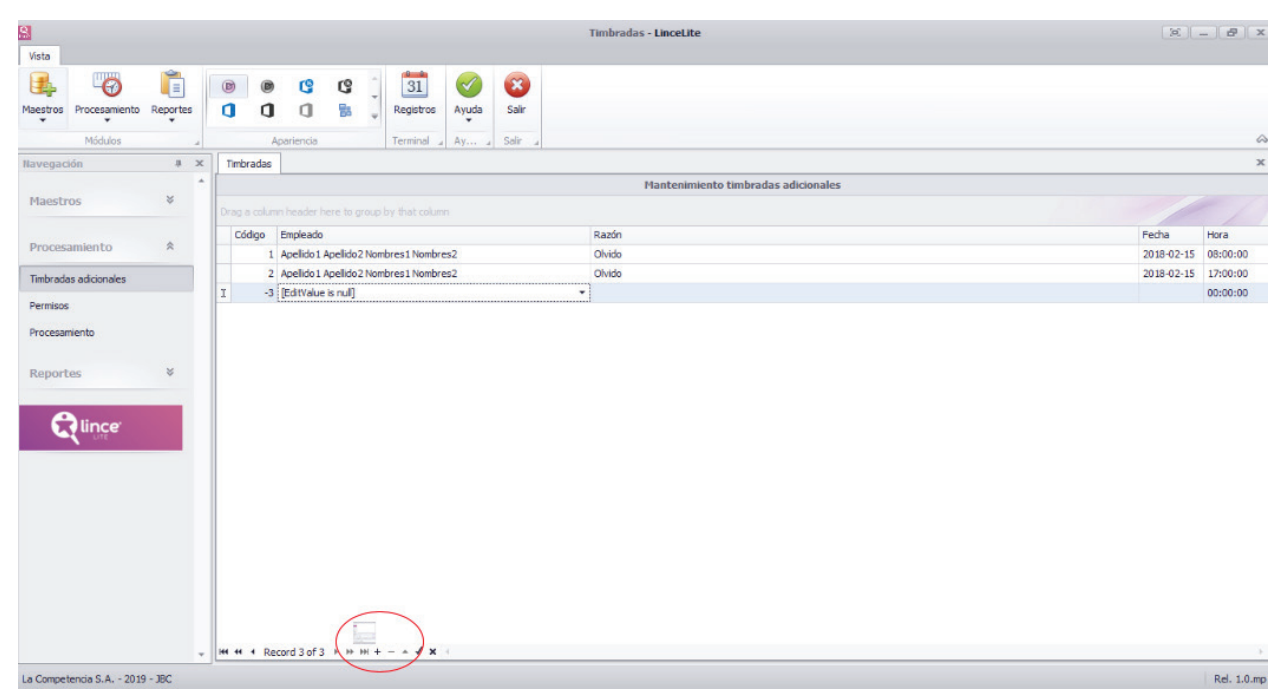

Figura 42. Ingresar timbrada adicional

- Empleado, Seleccione el empleado al cual le realizara la timbrada adicional.
- Razón, Ingresar el motivo por el cual el empleado no realizo la timbrada.
- Fecha, Ingresar la fecha en la cual se ingresará el registro de timbrada.
- Hora, Ingresar la hora en la cual el empleado debió registrar su timbrada.

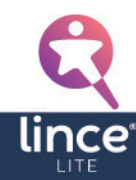

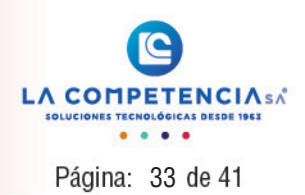

#### <span id="page-32-0"></span>5.2 Permisos a los empleados

| 9                                                                  |                          |                     |           |               |         |                                                   |                       |                   | <b>Permisos - LinceLite</b>   |                                |           | $X = 8$   |
|--------------------------------------------------------------------|--------------------------|---------------------|-----------|---------------|---------|---------------------------------------------------|-----------------------|-------------------|-------------------------------|--------------------------------|-----------|-----------|
| Vista                                                              |                          |                     |           |               |         |                                                   |                       |                   |                               |                                |           |           |
| É<br>$\overline{\bullet}$<br>Reportes<br>Maestros<br>Procesamiento |                          | $\circledcirc$<br>a | 0<br>q    | G<br><b>a</b> | G<br>55 | $\frac{1}{31}$<br>Registros                       | $\heartsuit$<br>Ayuda | $\bullet$<br>Sair |                               |                                |           |           |
| $\star$<br>۰<br>٠                                                  |                          |                     |           |               |         |                                                   | $\bullet$             |                   |                               |                                |           |           |
| Módulos                                                            | -41                      |                     |           | Apariencia    |         | Terminal a                                        | Ay<br>$\sim$          | Salir             |                               |                                |           |           |
| Navegación                                                         | $* x$                    |                     | Timbradas | Permisos      |         |                                                   |                       |                   |                               |                                |           |           |
| $\%$                                                               | $\Delta$                 |                     |           |               |         |                                                   |                       |                   | <b>Mantenimiento permisos</b> |                                |           |           |
| Maestros                                                           |                          |                     |           |               |         | Drag a column header here to group by that column |                       |                   |                               |                                |           |           |
|                                                                    |                          | Código              |           | Empleado      |         |                                                   |                       |                   | Concepto<br>Fecha Ini.        | Fecha Fin.                     | Hora Ini. | Hora Fin. |
| 会<br>Procesamiento                                                 |                          | ٠                   |           |               |         | 1 Apelido 1 Apelido 2 Nombres 1 Nombres 2         |                       |                   | Enfermedad                    | 2018-02-16 2018-02-16 08:00:00 |           | 17:00:00  |
| Timbradas adicionales                                              |                          |                     |           |               |         |                                                   |                       |                   |                               |                                |           |           |
| Permisos                                                           |                          |                     |           |               |         |                                                   |                       |                   |                               |                                |           |           |
| Procesamiento                                                      |                          |                     |           |               |         |                                                   |                       |                   |                               |                                |           |           |
|                                                                    |                          |                     |           |               |         |                                                   |                       |                   |                               |                                |           |           |
| $\%$<br>Reportes                                                   |                          |                     |           |               |         |                                                   |                       |                   |                               |                                |           |           |
|                                                                    |                          |                     |           |               |         |                                                   |                       |                   |                               |                                |           |           |
|                                                                    |                          |                     |           |               |         |                                                   |                       |                   |                               |                                |           |           |
| <b>Junce</b>                                                       |                          |                     |           |               |         |                                                   |                       |                   |                               |                                |           |           |
|                                                                    |                          |                     |           |               |         |                                                   |                       |                   |                               |                                |           |           |
|                                                                    |                          |                     |           |               |         |                                                   |                       |                   |                               |                                |           |           |
|                                                                    |                          |                     |           |               |         |                                                   |                       |                   |                               |                                |           |           |
|                                                                    |                          |                     |           |               |         |                                                   |                       |                   |                               |                                |           |           |
|                                                                    |                          |                     |           |               |         |                                                   |                       |                   |                               |                                |           |           |
|                                                                    |                          |                     |           |               |         |                                                   |                       |                   |                               |                                |           |           |
|                                                                    |                          |                     |           |               |         |                                                   |                       |                   |                               |                                |           |           |
|                                                                    |                          |                     |           |               |         |                                                   |                       |                   |                               |                                |           |           |
|                                                                    |                          |                     |           |               |         |                                                   |                       |                   |                               |                                |           |           |
|                                                                    | $\overline{\phantom{a}}$ |                     |           |               |         | $M + 4$ Record 1 of 1 $M + - 4$ $\checkmark$ x +  |                       |                   |                               |                                |           |           |
| La Competencia S.A. - 2019 - 18C.                                  |                          |                     |           |               |         |                                                   |                       |                   |                               |                                |           | $D = 10$  |

Figura 43. Pestaña Permisos – Módulo de Procesamiento.

Esta opción permite el ingreso de permisos los cuales justificaran la ausencia de un empleado en su jornada diaria.

Para ingresar un permiso, dar clic en (+) e ingresar los datos según corresponda. Esto se muestra en la siguiente imagen.

Los campos a llenar son los siguientes:

- Empleado, Seleccionar de la lista el empleado al cual se le ingresara el permiso.
- Concepto, Seleccionar el concepto por el cual el empleado solicito el permiso.
- Fecha Inicio. Fecha fin, Seleccionar las fechas en la cuales el empleado estará ausente.
- Hora inicio. Hora fin, Ingresar las horas en las cuales es empleado salió y retorno del

permiso. Si es un permiso diario ingresar las horas en funciona al horario. Ej. Horario 08:00 17:00-, la hora de ingreso y salida seria 08:00 y 16:00.

#### 5.3 Procesamiento de información

Realizar el procesamiento de la información en un rango de fechas (Fecha inicial – Fecha final).

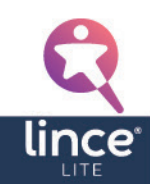

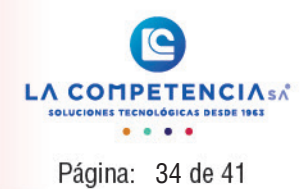

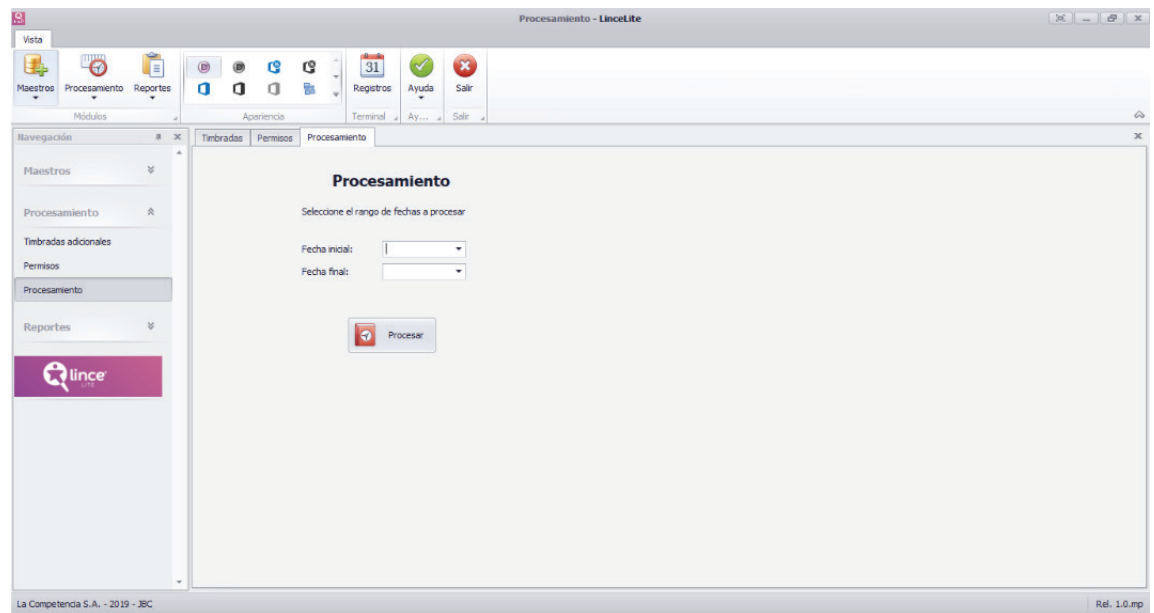

Figura 44. Procesamiento de la información.

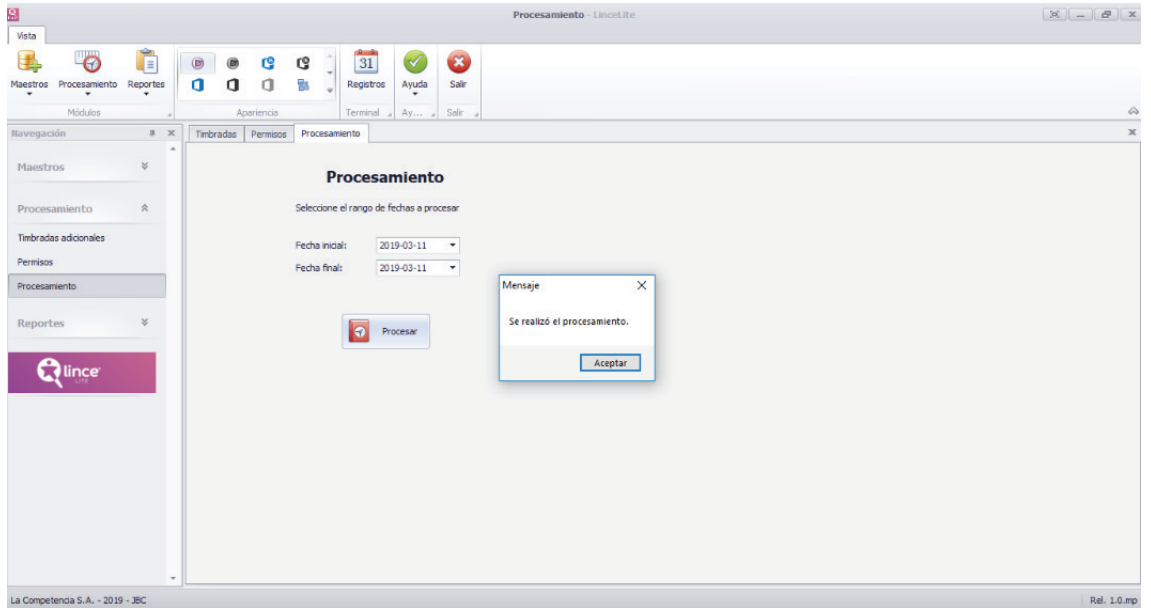

Figura 45. Procesamiento exitoso.

El procesamiento realiza el cálculo de lo siguiente de acuerdo con el horario de cada empleado:

- Horas normales.
- Horas nocturnas.
- Horas suplementarias.

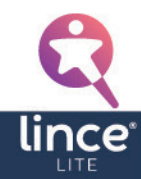

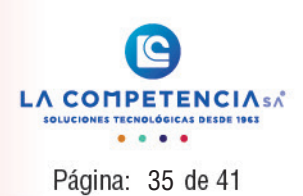

- <span id="page-34-0"></span>- Horas extras.
- Permisos.
- Timbradas adicionales.
- Tiempo trabajado.
- Atrasos.
- Faltas.

#### 6. Reportes

Puede obtener los reportes filtrados por personal y jefatura.

### 6.1 Del personal

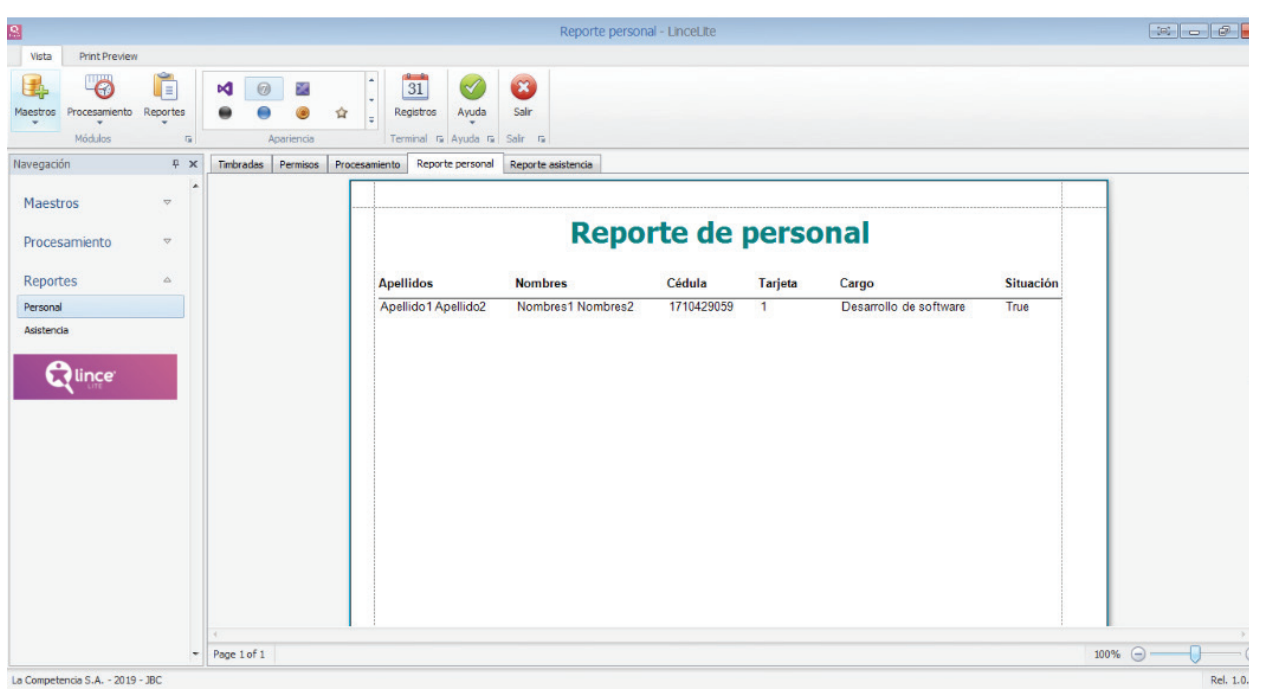

Figura 46. Reportes de personal.

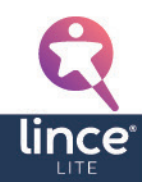

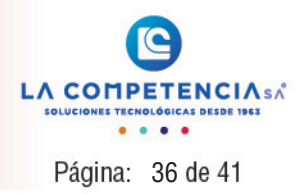

<span id="page-35-0"></span>6.2 De la asistencia del personal en un rango de fechas

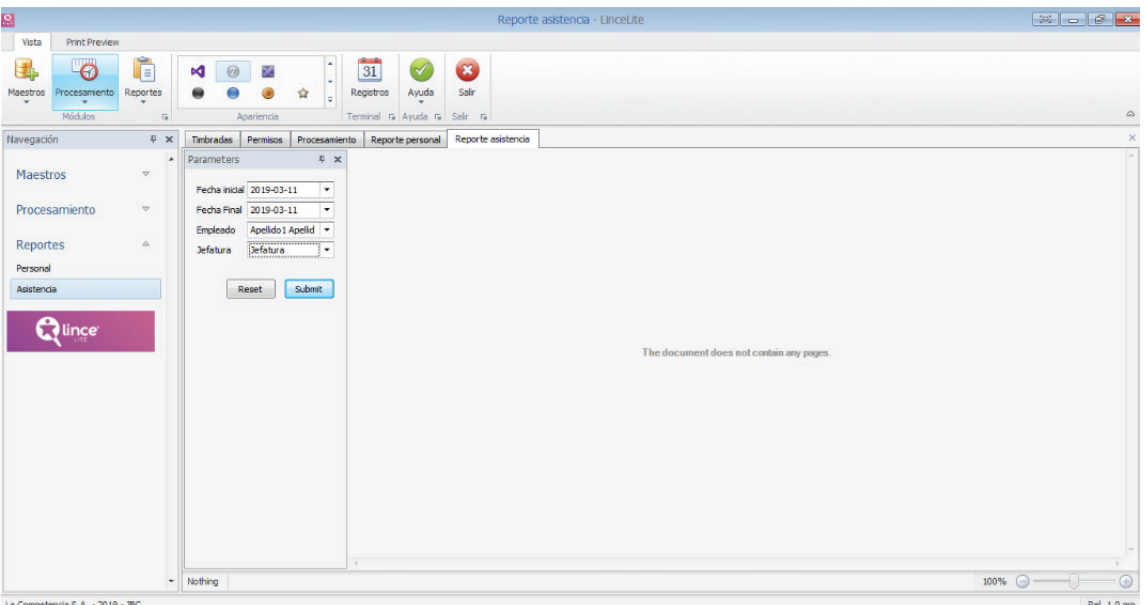

Figura 47. Reportes de asistencia – Rango de fechas.

| g                                                                                     |                                      |                             |                                           |                                                                      |                             |                                                             |                       |                    | Reporte asistencia - LinceLite |                            |                    |                                    |         |       |       |                                              |       |                           |   |                   |                          |
|---------------------------------------------------------------------------------------|--------------------------------------|-----------------------------|-------------------------------------------|----------------------------------------------------------------------|-----------------------------|-------------------------------------------------------------|-----------------------|--------------------|--------------------------------|----------------------------|--------------------|------------------------------------|---------|-------|-------|----------------------------------------------|-------|---------------------------|---|-------------------|--------------------------|
| Print Preview<br>Vista<br>$\overline{\Theta}$<br>Procesamiento<br>Maestros<br>Módulos | Ĕ<br>Reportes<br>$\sqrt{2}$          | $\circledcirc$<br>M.        | ×<br>Apariencia                           | 倉<br>÷                                                               | $\frac{1}{31}$<br>Registros | $\blacktriangledown$<br>Ayuda<br>Terminal G Ayuda G Salir G | $\mathbf{c}$<br>Salir |                    |                                |                            |                    |                                    |         |       |       |                                              |       |                           |   |                   | $\mathrel{\vartriangle}$ |
| Navegación<br>Maestros                                                                | P X<br>٠<br>$\overline{\nabla}$      | Timbradas<br>Parameters     | Permisos<br>Fecha inicial 2019-03-11      | Procesamiento<br>F x<br>$\star$                                      |                             | Reporte personal                                            |                       | Reporte asistencia |                                |                            |                    |                                    |         |       |       |                                              |       |                           |   |                   | $\times$                 |
| Procesamiento<br>Reportes                                                             | $\boldsymbol{\nabla}$<br>$\triangle$ | Empleado<br><b>Jefatura</b> | Fecha Final 2019-03-11<br><b>Jefatura</b> | $\scriptstyle\star$<br>Apelldo1 Apelld -<br>$\overline{\phantom{a}}$ | 1710429059                  | Apellido1 Apellido2                                         |                       |                    | Nombres:<br>Tarjeta:           | Reporte de asistencia<br>1 | Nombres1 Nombres2  |                                    |         |       |       |                                              |       |                           |   |                   |                          |
| Personal<br>Asistencia<br><b>Mince</b>                                                |                                      |                             | Reset                                     | Submit                                                               | Ent.<br>00:00               | Sal.<br>00:00                                               | Ent.<br>00:00         | Sal.<br>00:00      | Ent.<br>00:00                  | Sal.<br>00:00              | N.Tim.<br>$\alpha$ | N.T.Adi. N.Per.<br>$\ddot{\Omega}$ | $\circ$ | 00:00 | 00:00 | T.Trabajo Normales Nocturna Suplem.<br>00:00 | 00:00 | Extraord. Atraso<br>00:00 | п | T.Atraso<br>00:00 |                          |
|                                                                                       |                                      |                             |                                           |                                                                      |                             |                                                             |                       |                    |                                |                            |                    |                                    |         |       |       |                                              |       |                           |   |                   |                          |
|                                                                                       |                                      |                             |                                           |                                                                      | $\epsilon$                  |                                                             |                       |                    |                                |                            |                    |                                    | m.      |       |       |                                              |       |                           |   |                   |                          |

Figura 48. Reporte de asistencia.

Los reportes se pueden exportar a pdf, html, xlsx, csv, etc. Como se muestra en la siguiente figura:

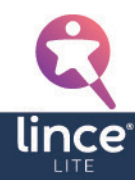

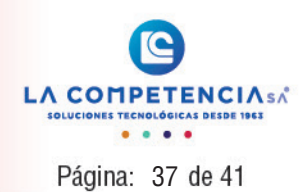

<span id="page-36-0"></span>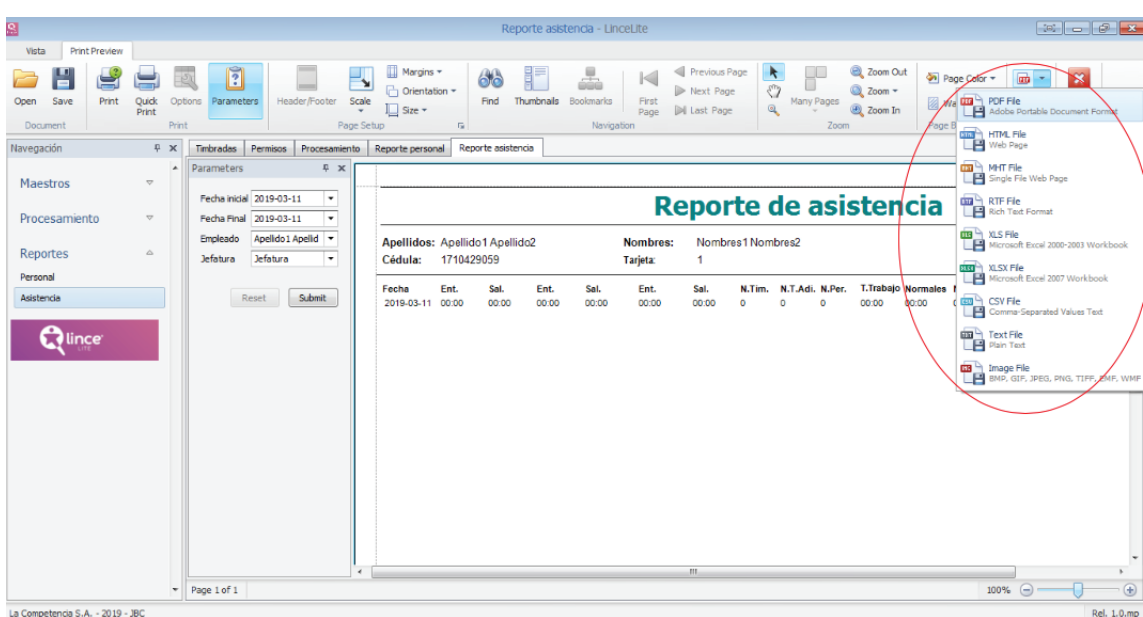

Figura 49. Formatos de exportación de un reporte.

## 7. Características de la aplicación

#### 7.1 Menú estilo office

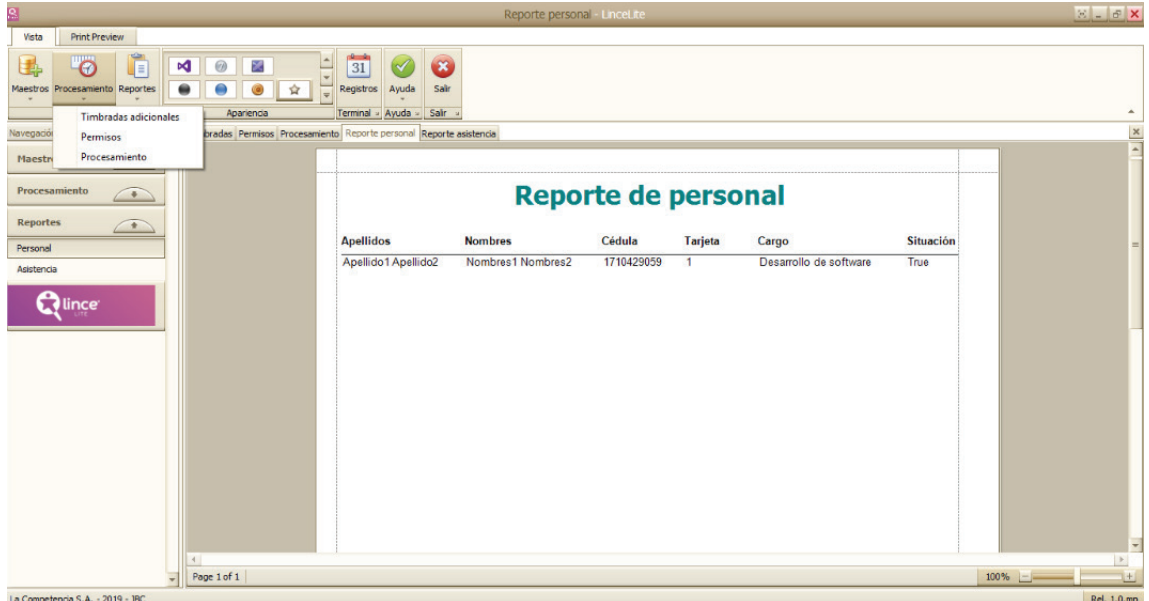

Figura 50. Menú.

Figura 53. Lista de empleado

lince<sup>®</sup>

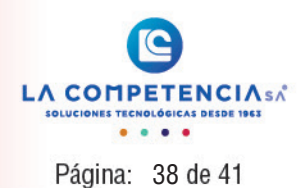

#### <span id="page-37-0"></span>7.2 Temas

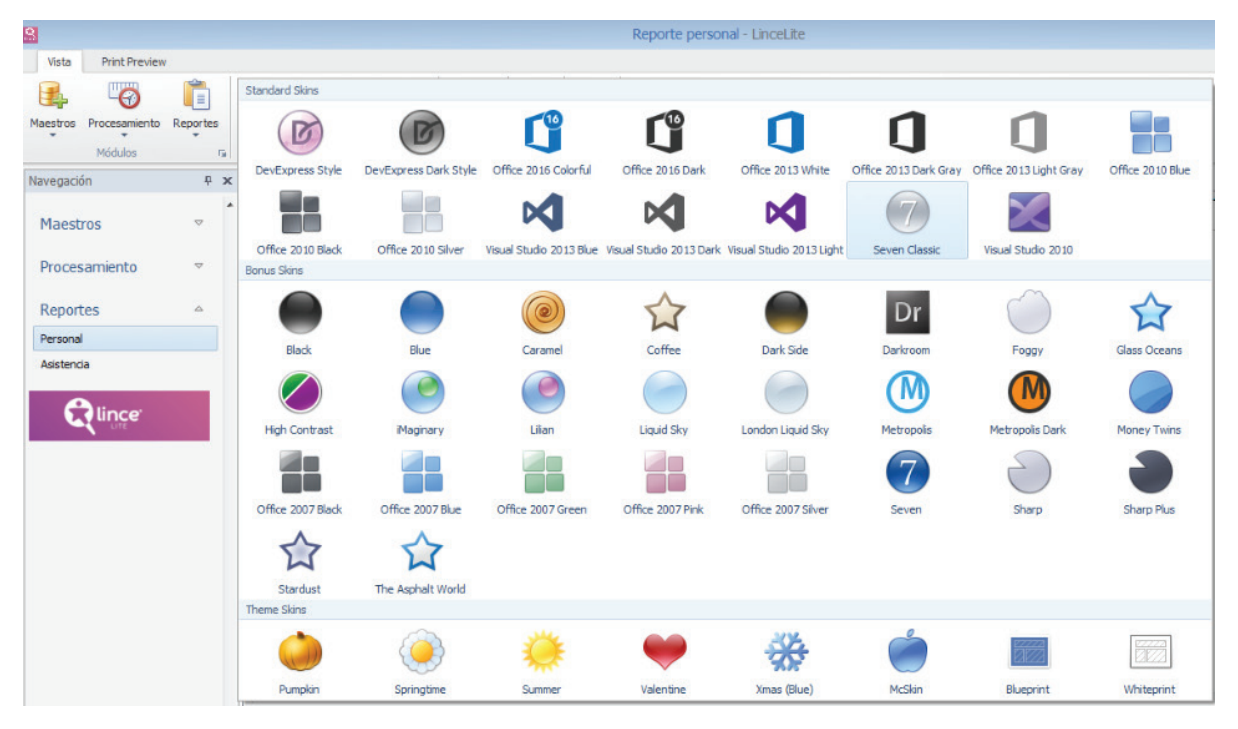

Figura 51. Temas.

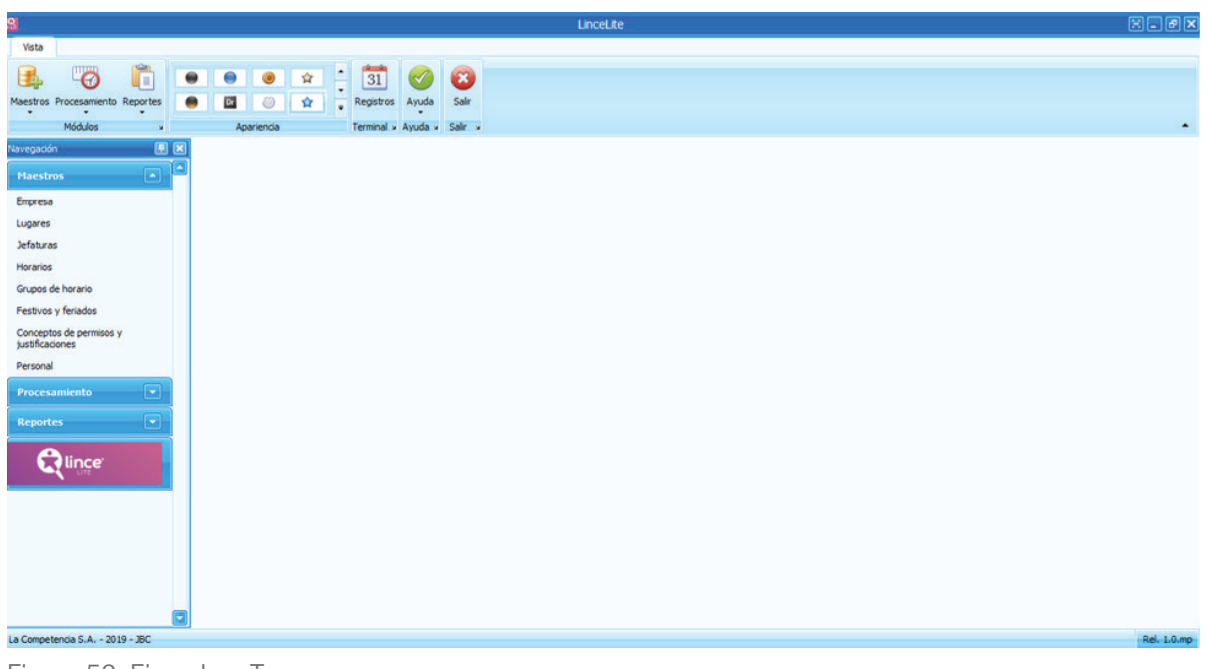

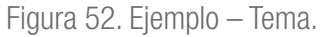

#### 7.3 Ordenamiento de campos en listas

Para ordenar las listas se hace clic en la cabecera.

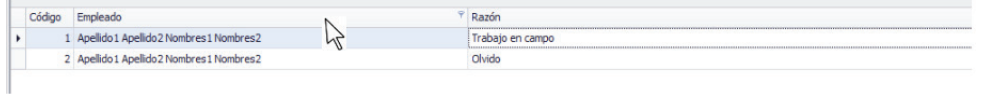

Figura 53. Lista de empleados.

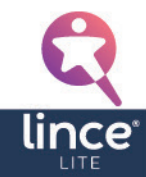

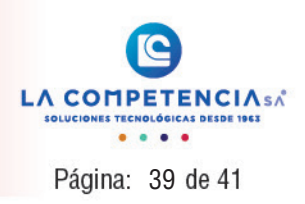

#### <span id="page-38-0"></span>7.4 Filtro de campos en listas

Al hacer clic en la pestaña de la parte derecha de cada cabecera se puede filtrar los diferentes campos, hacer clic en (Custom).

| 9                                                                                                    |                                                                                                    | Timbradas - LinceLite               |                                        |
|----------------------------------------------------------------------------------------------------|----------------------------------------------------------------------------------------------------|-------------------------------------|----------------------------------------|
| Vista                                                                                                    |                                                                                                    |                                     |                                        |
| F<br>Θ<br>Maestros<br>Reportes<br>Procesamiento<br>$\rightarrow$<br>Módulos<br>$\overline{\mathbb{Q}}$                                                                                                    | $\frac{1}{31}$<br>$\bullet$<br>$\blacktriangledown$<br>$\circledcirc$<br>×<br>Þđ.<br>Ayuda<br>Sair<br>Registros<br>倉<br>E.<br>Terminal G Ayuda G Salir G<br>Apariencia |                                     | $\,\varnothing\,$                      |
| P X<br>Navegación                                                                                                    | Timbradas<br>Permisos<br>Procesamiento Reporte personal Reporte asistencia                                                                                             |                                     | $\times$                               |
| ٠                                                                                                    |                                                                                                    | Mantenimiento timbradas adicionales |                                        |
| $\mathbf{\nabla}% ^{2}=\mathbf{1}_{\mathbf{\nabla}}\mathbf{1}_{\mathbf{\nabla}}\mathbf{1}_{\mathbf{\nabla}}\mathbf{1}_{\mathbf{\nabla}}\mathbf{1}_{\mathbf{\nabla}}\mathbf{1}_{\mathbf{\nabla}}\mathbf{1}_{\mathbf{\nabla}}\mathbf{1}_{\mathbf{\nabla}}\mathbf{1}_{\mathbf{\nabla}}\mathbf{1}_{\mathbf{\nabla}}\mathbf{1}_{\mathbf{\nabla}}\mathbf{1}_{\mathbf{\nabla}}\mathbf{1}_{\mathbf{\nabla}}\mathbf{1}_{\mathbf{\nabla}}\mathbf{1}_{\mathbf{\nab$<br>Maestros | Drag a column header here to group by that column                                                                                                    |                                     |                                        |
| $\boldsymbol{\nabla}$<br>Procesamiento                                                                                                    | Código Empleado                                                                                                    | Razón                               | Fecha<br>(Custom)<br>- Hora            |
|                                                                                                    | 1 Apelido 1 Apelido 2 Nombres 1 Nombres 2                                                                                                    | Olvido                              | DO:00<br>Atender OS                    |
| $\triangle$<br>Reportes                                                                                                    | 2 Apelido 1 Apelido 2 Nombres 1 Nombres 2<br>4 Apelido 1 Apelido 2 Nombres 1 Nombres 2<br>٠                                                                            | Olvido<br>Atender OS                | Olvido<br><b>DO:00</b><br><b>DO:00</b> |
| Personal                                                                                                    | 5 Apelido 1 Apelido 2 Nombres 1 Nombres 2                                                                                                    | Olvido                              | 2019-03-11 13:00:00                    |
| <b>Wince</b>                                                                                                    |                                                                                                    |                                     |                                        |
|                                                                                                    | " $M$ $M$ $M$ $R$ $R$ $C$ $O$ $C$ $3$ $O$ $f$ $4$ $\rightarrow$ $M$ $M$ $+$ $  \sim$ $\vee$ $\times$ $M$                                                               |                                     | $\rightarrow$                          |
| La Competencia S.A. - 2019 - IBC.                                                                                                    |                                                                                                    |                                     | Rel. 1.0.mn                            |

Figura 54. Filtrar listas.

En la ventana que se muestra a continuación puede filtrar las listas escogiendo el parámetro de filtrado que se desee:

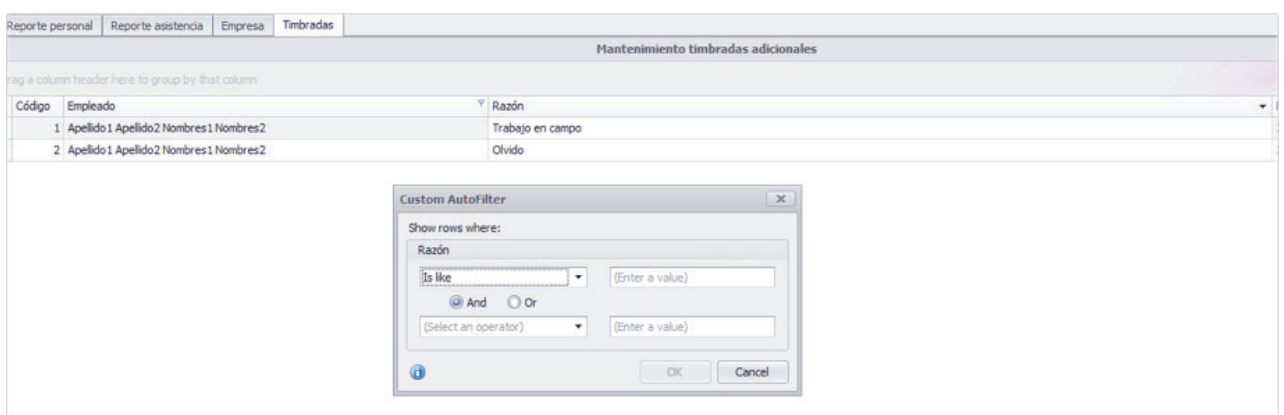

Figura 55. Ventana de filtrado personalizado.

#### 7.5 Barra de manejo de registros

Para ingresar la información en los distintos módulos, en la parte inferior encontrara una barra, como la siguiente:

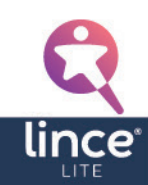

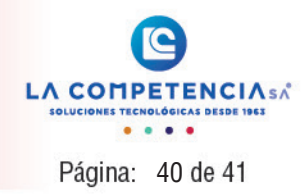

<span id="page-39-0"></span>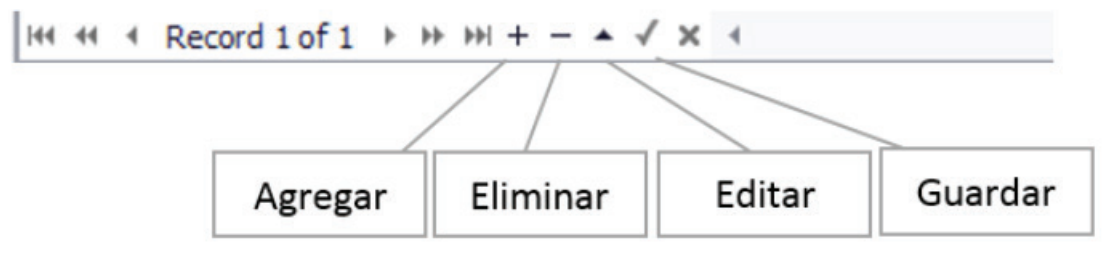

Figura 56. Barra de manejo de registros.

#### 7.6 Menú de opciones flotante

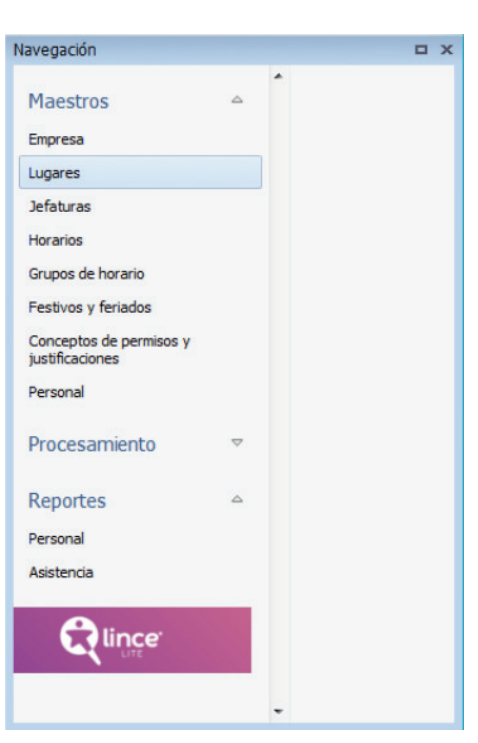

Figura 57. Menú flotante.

### 7.7 Información de sistema

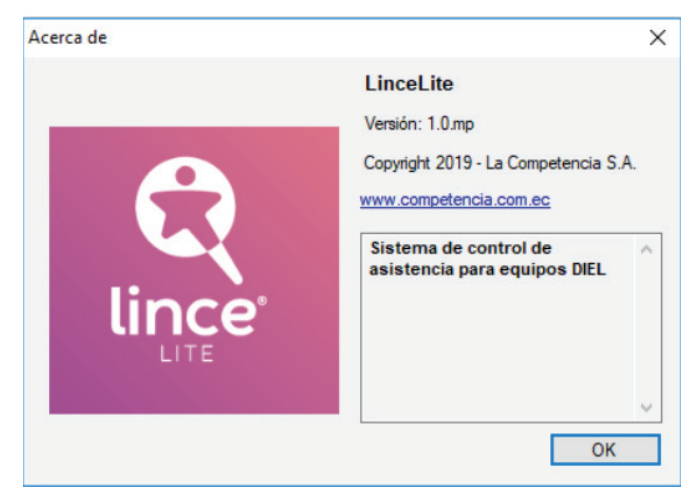

Figura 58. Detalles del software – Acerca de.

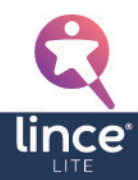

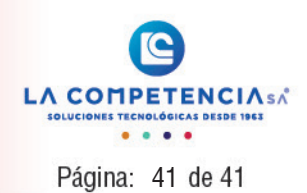

#### <span id="page-40-0"></span>7.8 Opciones de reportes

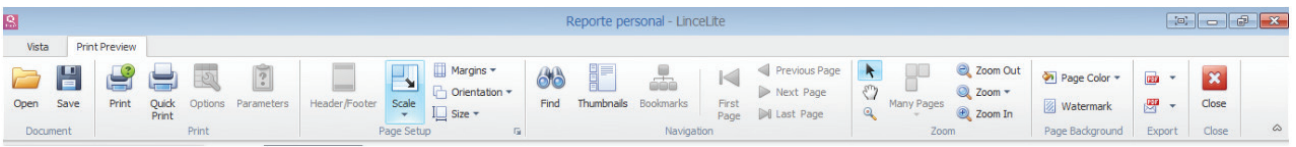

Figura 59. Menú – opciones extras para el manejo del software.

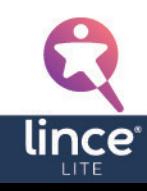

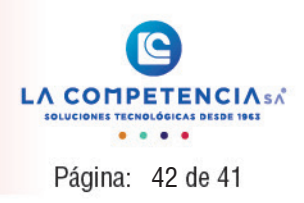

# ANEXOS

Anexo 1: Proceso de generación de reporte.

Antes de realizar la emisión de un reporte, es necesario que la información de los maestros de personal se encuentre correctamente ingresada. Además, es indispensable que los registros del terminal sean previamente descargados.

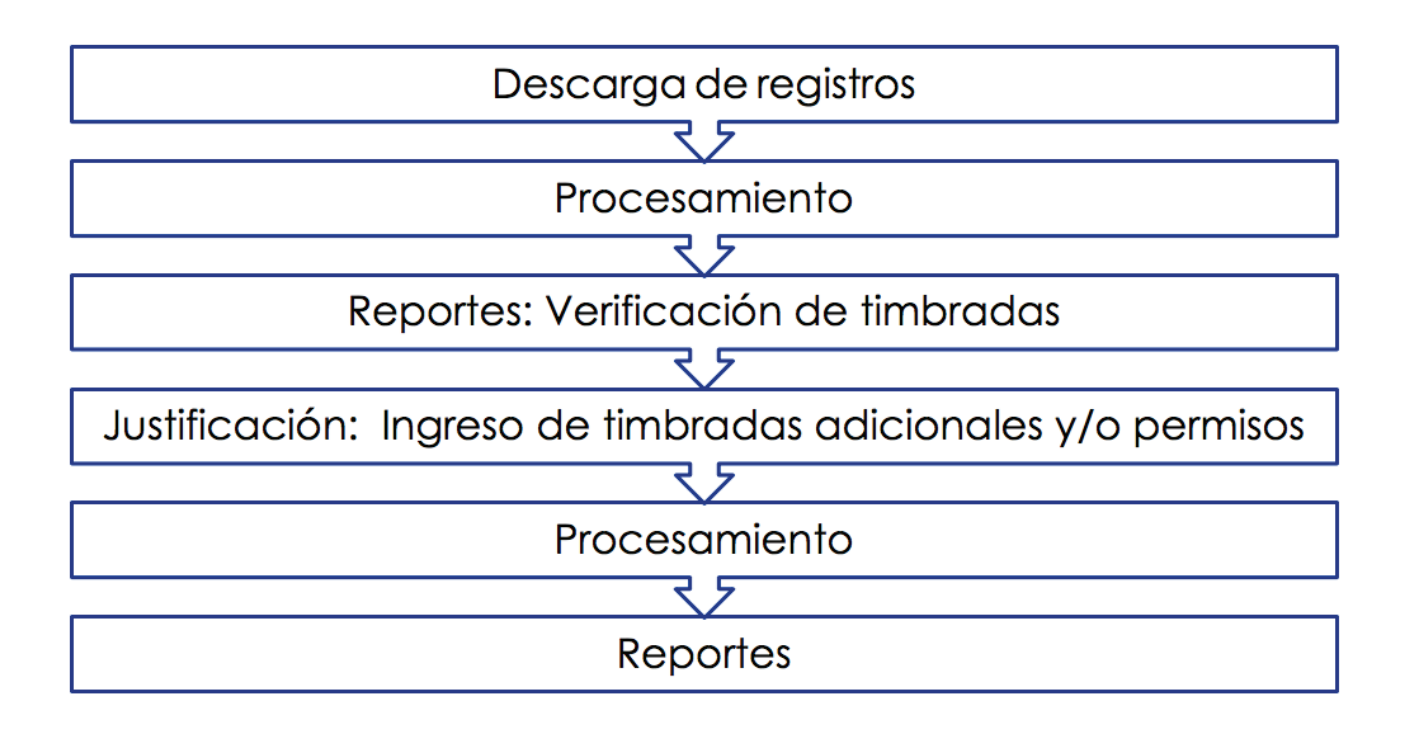

En el gráfico se observa el proceso para la emisión de reporte.

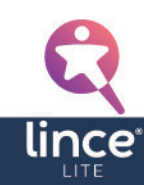

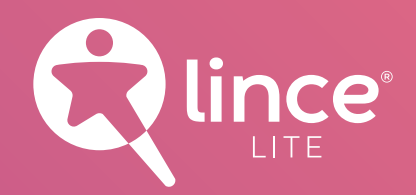

## El mundo está cambiando y nosotros con él.

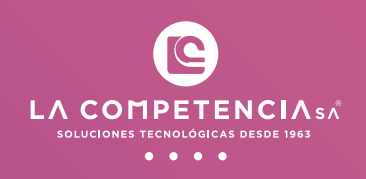

#### PARA MAS INFORMACIÓN CONTÁCTATE CON:

#### **www.competencia.com.ec**

Ventas e información: ventas@competencia.com.ec Servicio técnico: serviciotecnico@competencia.com.ec Contáctenos vía WhatsApp al: 0969729361 **Teléfono: (593) 2 382 7390**